*Guía Rápida de Introducción* **Sistemas de Fuentes de Alimentación Monosalida con Selección Automática de Rango Modelos Agilent Technologies 6030A, 6031A, 6032A, 6033A, 6035A y 6038A**

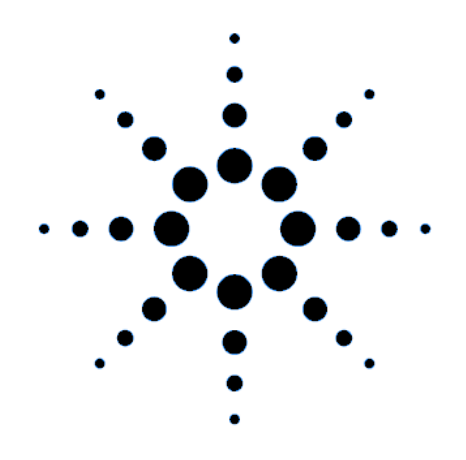

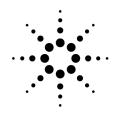

**Agilent Technologies** 

Nº de parte del manual 5962-8171 de parte del manual 5962-8171 Nº de parte de microficha 5962-8172 de anticológica e a microficha 5962-8172

## **CERTIFICACIÓN**

*Agilent Technologies certifica que este producto reunía las especificaciones de esta guía en el momento de salir de fábrica. Agilent Technologies certifica además que sus mediciones de calibrado pueden comprobarse en la United States National Bureau of Standards, en la medida permitida por la instalación de calibrado de dicha Agencia, así como en las instalaciones de calibrado de otros miembros de la International Standards Organization.*

## **GARANTÍA**

Este producto de hardware de Agilent Technologies está garantizado contra defectos de material y fabricación durante un período de tres años a partir de la fecha de entrega. Los productos Agilent Technologies de software y firmware, designados por Agilent Technologies para su utilización con un determinado producto de hardware y debidamente instalados en el mismo, están garantizados contra los fallos de ejecución de sus instrucciones de programación ocasionados por defectos de material y fabricación, durante un período de 90 días a partir de la fecha de entrega. Durante el período de garantía, Agilent Technologies podrá optar por reparar o reemplazar los productos considerados defectuosos. Agilent Technologies no garantiza que el funcionamiento del software, firmware o hardware sea ininterrumpido ni esté libre de error.

Para acogerse al servicio de garantía, salvo en el caso de las opciones de garantía, este producto se devolverá a una instalación de servicio designada por HP. El cliente pagará por anticipado los gastos de transporte (además de los derechos de aduana y otros impuestos) generados por la devolución de los productos a Agilent Technologies para la prestación del servicio contemplado en la garantía. Excepto cuando se trate de productos devueltos al cliente desde otro país, Agilent Technologies correrá con los gastos de devolución de los productos al cliente.

Los servicios de garantía prestados fuera del país donde se adquirió inicialmente el producto sólo se incluyen en el precio del producto de Agilent Technologies si el cliente paga precios internacionales de Agilent Technologies (es decir, el precio en la divisa del país de destino, el precio en moneda de U.S. o el precio de exportación de Ginebra).

Si Agilent Technologies no puede en un período de tiempo razonable reparar o reemplazar un producto cualquiera para que cumpla las condiciones de la garantía, el cliente tendrá derecho a pedir el resarcimiento del precio de compra al devolver el producto a HP.

## **LIMITACIÓN DE GARANTÍA**

La garantía expresada no se aplicará a los defectos resultantes del mantenimiento impropio o inadecuado por parte del cliente, ni al software o interfaces suministrados por éste, ni a modificaciones o uso abusivo no autorizado, ni al funcionamiento en condiciones ambientales distintas de las establecidas para el producto u ocasionadas por la preparación y mantenimiento impropios del lugar de instalación. NO SE OTORGA NINGUNA OTRA GARANTÍA EXPRESA NI IMPLÍCITA. AGILENT TECHNOLOGIES RECHAZA ESPECÍFICAMENTE LAS GARANTÍAS IMPLÍCITAS DE APTITUD PARA FINES COMERCIALES O PARA UN FIN CONCRETO.

#### **REMEDIOS EXCLUSIVOS**

LOS REMEDIOS CONTEMPLADOS AQUÍ SON LOS ÚNICOS Y EXCLUSIVOS REMEDIOS DEL CLIENTE. AGILENT TECHNOLOGIES NO ASUMIRÁ RESPONSABILIDAD ALGUNA POR DAÑOS DIRECTOS, INDIRECTOS, ESPECIALES, FORTUITOS O DERIVADOS DE CUALQUIER CLASE, BASADOS O NO EN EL CONTRATO, PROCEDIMIENTO CIVIL O CUALQUIER OTRA TEORÍA JURÍDICA.

## **ASISTENCIA TÉCNICA**

*Las cláusulas anteriores se aplican sólo a la garantía estándar del producto. Existen también otras opciones de garantía disponibles, así como contratos de ampliación de prestaciones, acuerdos de mantenimiento del producto y acuerdos de asistencia técnica al cliente. Solicite de la oficina de ventas y servicio de Agilent Technologies más próxima información suplementaria sobre la línea completa de Programas de Soporte de HP.*

#### **RESUMEN DE SEGURIDAD**

*Durante todas las fases de funcionamiento, servicio y reparación de este instrumento deben observarse las siguientes precauciones generales de seguridad. La omisión de estas precauciones o de los avisos específicos que aparecen en el manual constituye una violación de los estándares de seguridad de diseño, fabricación y uso previsto del instrumento. Agilent Technologies no asumirá responsabilidad alguna derivada del incumplimiento de estos requisitos por parte del cliente.*

#### **ANTES DEL ENCENDIDO.**

Compruebe que la configuración eléctrica del producto coincide con la tensión de la línea local y que tiene puesto el fusible apropiado.

#### **CONEXIÓN A TIERRA DEL INSTRUMENTO.**

Este instrumento está clasificado dentro de la Clase de seguridad 1 (provisto de un terminal protector de conexión a tierra). Para minimizar el riesgo de descargas eléctricas, el chasis y el bastidor del instrumento deberán estar conectados a una conexión a tierra. El instrumento deberá estar conectado a la red eléctrica de ca por medio de un cable de alimentación de tres conductores, con el tercer hilo conectado firmemente a una conexión a tierra (conexión a tierra de seguridad) en la toma de corriente. En los instrumentos diseñados para conexión por cable a las líneas eléctricas de ca (red eléctrica), conecte el terminal protector de conexión a tierra a un conductor de protección antes de hacer ninguna otra conexión. Las interrupciones en el conductor de protección (conexión a tierra) o la desconexión del terminal protector de conexión a tierra suponen un riesgo de descargas eléctricas que pueden ocasionar lesiones a las personas. Si está previsto que el instrumento reciba la corriente a través de un autotransformador externo de reducción de tensión, asegúrese de que el terminal común del autotransformador está conectado al elemento neutro (polo conectado a tierra) de las líneas eléctricas de ca (red eléctrica).

#### **FUSIBLES.**

Utilice sólo fusibles que tengan las especificaciones establecidas de corriente, tensión y tipo (fusión normal, retardada, etc.). No utilice fusibles reparados ni portafusibles en cortocircuito; hacerlo supone un riesgo de descarga eléctrica o de incendio.

#### **FUNCIONAMIENTO EN ATMÓSFERAS EXPLOSIVAS.**

No permita que el instrumento funcione en presencia de gases o humos inflamables.

#### **PROTECCIÓN CONTRA CIRCUITOS ACTIVOS.**

El personal a cargo no debe quitar las tapas del instrumento. El reemplazo de componentes y los ajustes internos deberán hacerse por personal técnico cualificado. No reemplace ningún componente con el cable de alimentación conectado. En determinadas condiciones, pueden existir tensiones peligrosas aún después de extraído el cable de alimentación. Para evitar lesiones, desconecte siempre la alimentación, descargue los circuitos y quite las fuentes de tensión externa antes de tocar cualquier componente.

#### **NO ESTÉ SÓLO DURANTE EL AJUSTE O SERVICIO DEL INSTRUMENTO.**

No intente nunca el servicio o ajuste interno del instrumento a menos que esté presente otra persona capacitada para prestar primeros auxilios y aplicar técnicas de resucitación.

#### **NO REBASE LAS ESPECIFICACIONES DE ENTRADA.**

Este instrumento puede ir equipado con un filtro de línea para reducir la interferencia electromagnética y deberá estar conectado a un receptáculo conectado adecuadamente a tierra para minimizar el riesgo de descargas eléctricas. Su funcionamiento con tensiones eléctricas o frecuencias superiores a las indicadas en la placa de datos pueden ocasionar pérdidas de corriente mayores de 5,0 mA pico.

#### **SÍMBOLOS DE SEGURIDAD.**

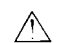

Símbolo del manual de instrucción: el producto llevará este símbolo cuando se considere necesario que el usuario consulte el manual de instrucción (consulte la Tabla de contenido) .

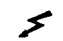

Indica tensiones peligrosas.

Indica terminal de tierra (conexión a tierra).

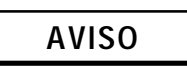

La señal de AVISO denota un riesgo. Es una llamada de atención relativa a un procedimiento, práctica o similar que, si no se realiza correctamente o se observan sus instrucciones, puede producir lesiones al personal. Cuando vea una señal de AVISO, suspenda su actuación hasta que haya entendido bien las condiciones indicadas y éstas se cumplan en su totalidad.

$$
\widetilde{\text{PRECAUCION}}
$$

La señal de PRECAUCIÓN denota un riesgo. Es una llamada de atención relativa a un procedimiento operativo o similar que, si no se realiza correctamente o se observan sus instrucciones, puede producir daños al producto o su destrucción total o parcial. Cuando vea una señal de PRECAUCIÓN, suspenda su actuación hasta que haya entendido bien las condiciones indicadas y éstas se cumplan en su totalidad.

#### **NO SUSTITUYA NINGUNA PIEZA NI MODIFIQUE EL INSTRUMENTO.**

La instalación de piezas sustitutivas o la realización de modificaciones no autorizadas en el instrumento conlleva el riesgo de introducir nuevos riesgos. Devuelva el instrumento a una oficina de ventas y servicio de Agilent Technologies para su servicio y reparación con objeto de garantizar el mantenimiento de las características de seguridad.

Ponga fuera de servicio los instrumentos que parezcan estar dañados o defectuosos y evite su uso inadvertido hasta que puedan repararse por personal técnico cualificado.

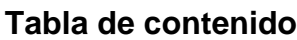

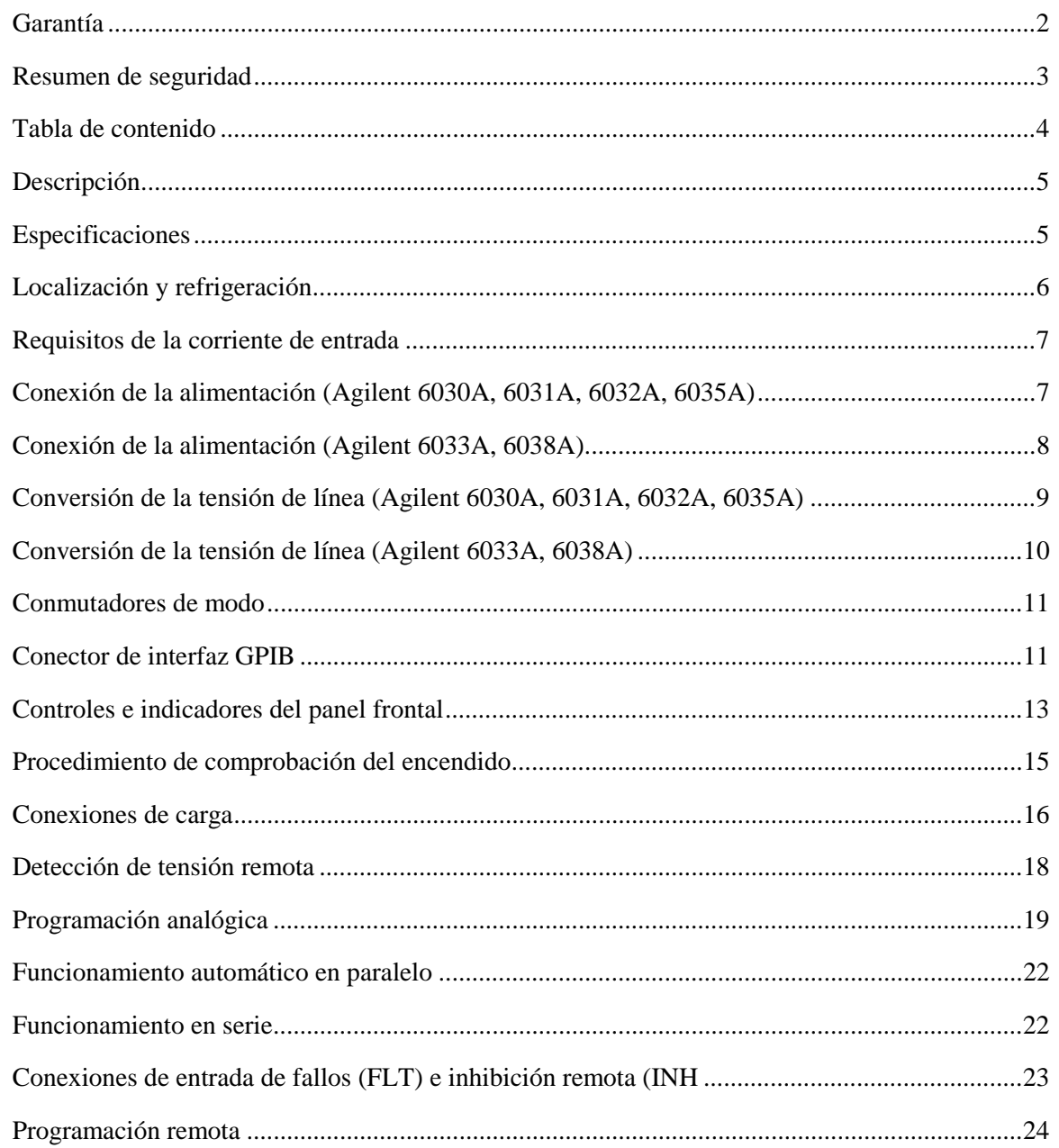

La información contenida en este documento está sujeta a cambios sin previo aviso. Agilent Technologies no ofrece garantía alguna de ninguna clase en relación con este matenial, incluídas, pero sin limitarse a ellas, las garantías implícitas de comerciabilidad y adecuación a un propósito concreto. **Agilent Technologies no se hace responsable de los errores contenidos en el presente documento ni de los daños incidentes o consecuentes relacionados con el suministro, funcionamiento o uso de este material**. Este documento contiene información propietaria que está protegida por las leyes de propiedad intelectual. Quedan reservados todos los derechos. Ninguna parte de este documento se puede fotocopiar, reproducir ni traducir a otro idioma sin el consentimiento previo de Agilent Technologies.

Copyright 1997, 2000 Agilent Technologies, Inc.

## **Descripción**

Las fuentes de alimentación de sistemas presentadas en esta guía son fuentes de alimentación GPIB de selección automática de rango. Utilizan MOSFET de alimentación en un convertidor de conmutación de 20 kHz para proporcionar características de salida de selección automática de rango con prestaciones de laboratorio. La tensión y la corriente de salida se indican continuamente en contadores individuales. Varios indicadores LED muestran el estado completo de funcionamiento de la unidad. Los controles existentes en el panel frontal permiten al usuario establecer los niveles de disparo de la tensión de salida, la cantidad de corriente y la protección contra sobretensiones. La protección contra sobretensiones (OVP) preserva la carga interrumpiendo rápidamente de forma automática la transferencia de energía si se supera una tensión de disparo preestablecida. Puede seleccionarse el modo de protección contra repliegues de corriente para inhabilitar la salida de la fuente de alimentación si la unidad conmuta del modo de tensión constante (CV) al de corriente constante (CC) o viceversa.

La fuente de alimentación puede ser a la vez receptora y emisora en el GPIB y programarse directamente en voltios y amperios. El estado de la fuente de alimentación puede leerse en el GPIB. La fuente de alimentación puede además programarse para que solicite servicio ante cualquier condición de fallo. Al recibir el comando adecuado, la fuente de alimentación mide su tensión de salida, corriente de salida o tensión de disparo de OVP y pone el valor medido en el GPIB. Pueden retenerse nuevos valores de salida para dispararlos posteriormente, permitiendo esta característica que el controlador sincronice varias fuentes de alimentación a la vez.

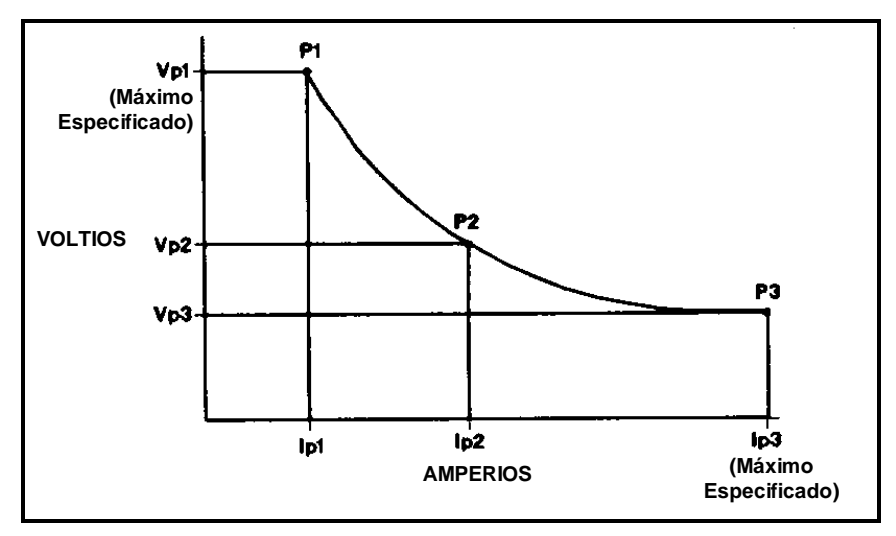

**Figura 1. Curva de características de salida**

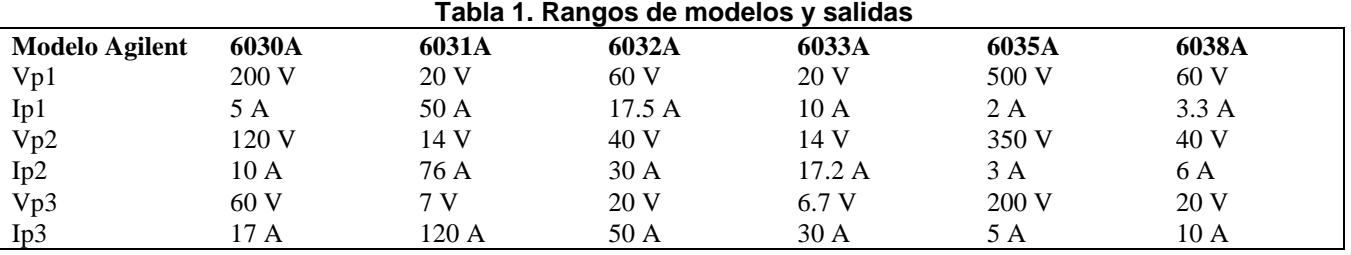

#### **Especificaciones**

Las especificaciones de rendimiento (véase la Tabla 2) muestran el rendimiento garantizado de la fuente. El Manual de servicio de la fuente de alimentación incluye procedimientos para verificar las especificaciones de rendimiento.

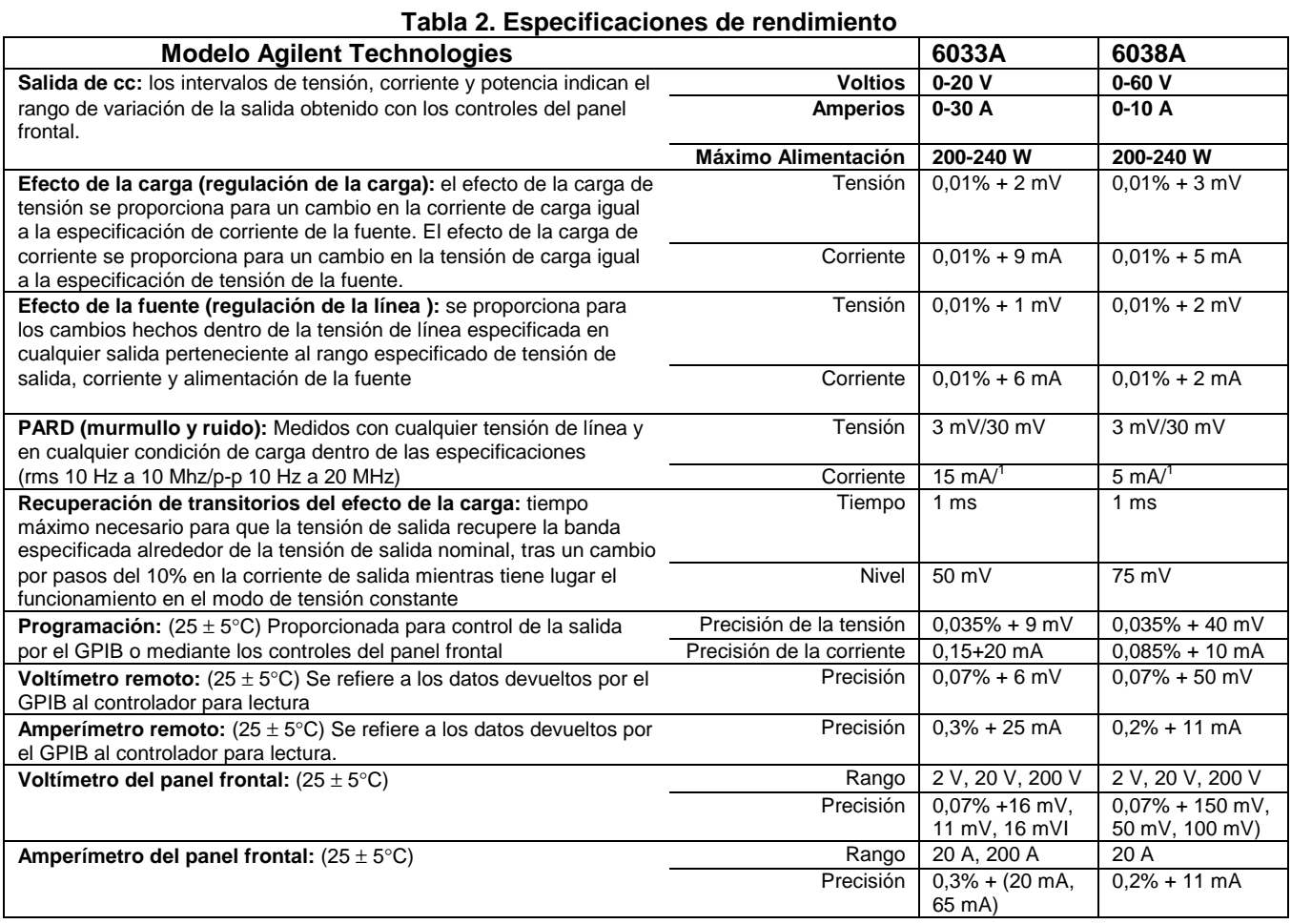

# **Localización y refrigeración**

La fuente de alimentación está refrigerada por medio de un ventilador y su instalación requiere dejar espacio suficiente en la parte posterior y a los lados para facilitar el flujo de aire. Debe utilizarse en áreas con temperatura ambiente que no supere los + 50 °C.

El bastidor de la fuente tiene pies de plástico, configurados de forma que puedan alinearse independientemente unos de otros cuando se apilan con otros bastidores Agilent Technologies Sistema II.

La fuente puede montarse sobre una carcasa de bastidor estándar de 19 pulgadas. Las instrucciones completas de instalación se incluyen con cada kit de montaje de bastidor.

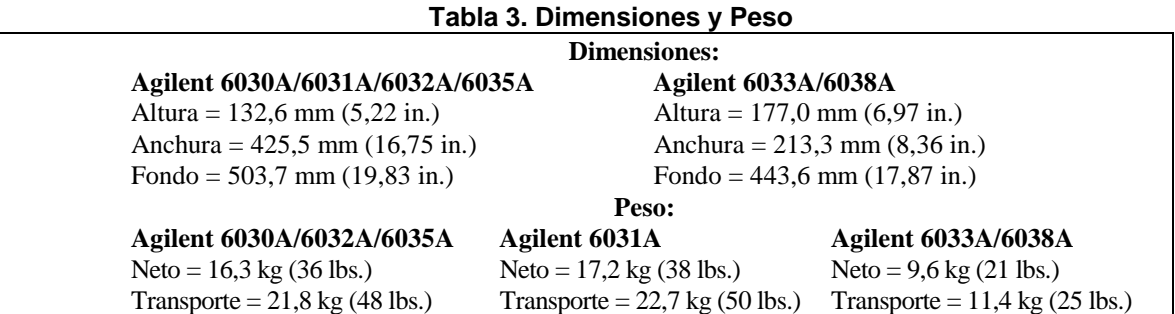

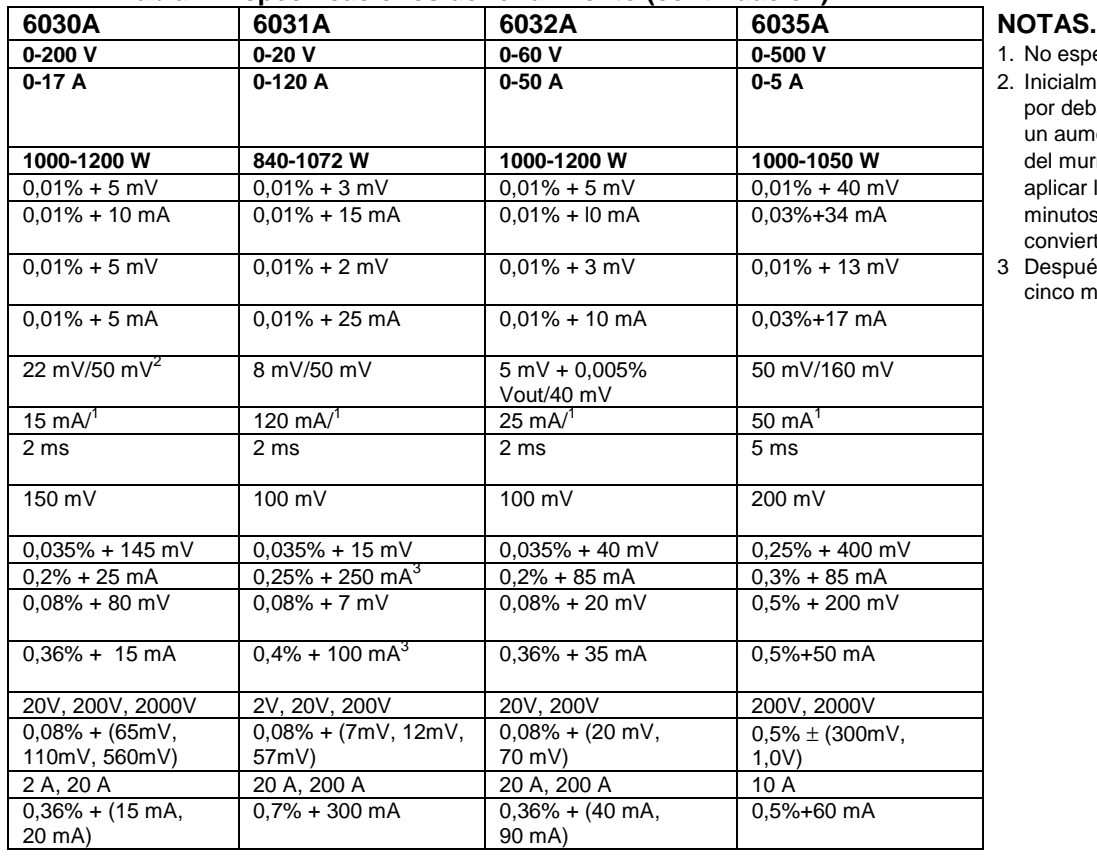

#### **Tabla 2. Especificaciones de rendimiento (continuación)**

- No especificado
- **0-17 A 0-120 A 0-50 A 0-5 A** 2. Inicialmente, cada grado por debajo de 20°C implica un aumento de 2,4 mV/°C del murmullo. Después de aplicar la carga durante 15 minutos, el aumento se convierte en 1,4 mV/°C.
- Después de una espera de cinco minutos.

## **Requisitos de la corriente de entrada**

Esta fuente puede utilizarse con fuentes de alimentación de ca monofásicas (+ 6% −13%; 48-63 Hz) de 100 V, 120 V, 220 V o 240 V nominales. La corriente de entrada necesaria para cada una de las entradas nominales figura en la Tabla 4. Una etiqueta en el panel posterior indica la tensión de línea nominal establecida para la fuente por el fabricante. En caso de necesidad, el usuario puede convertir el instrumento pasando de una opción de tensión de línea a otra distinta mediante la aplicación de las instrucciones que figuran en la sección de conversión de opciones de tensión de línea.

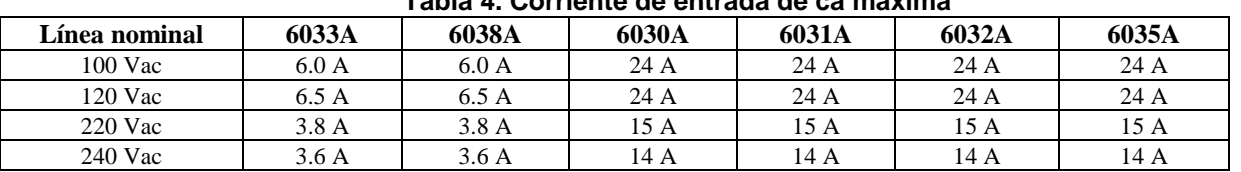

#### **Tabla 4. Corriente de entrada de ca máxima**

## **Conexión de la alimentación (Agilent 6030A, 6031A, 6032A, 6035A)**

#### **PRECAUCIÓN** La conexión de esta fuente a una fuente de alimentación de ca debe estar a cargo de electricistas u otro personal cualificado. Antes de conectar la fuente a la fuente de alimentación de ca, compruebe la etiqueta del panel posterior para asegurarse de que la fuente está configurada para la tensión de ca que va a utilizarse.

La fuente de alimentación sale de fábrica con una de las opciones de cable de alimentación especificadas en la Tabla 5. En cada opción se indica el Número de parte de Agilent Technologies para un cable de alimentación de repuesto equipado con un enchufe de esa configuración. Si necesita un cable de alimentación diferente, solicítelo a la oficina de ventas y servicio de Agilent Technologies más próxima.

#### **Tabla 5. Configuraciones de cable de alimentación para Agilent 6030A/6031A/6032A/6035A**

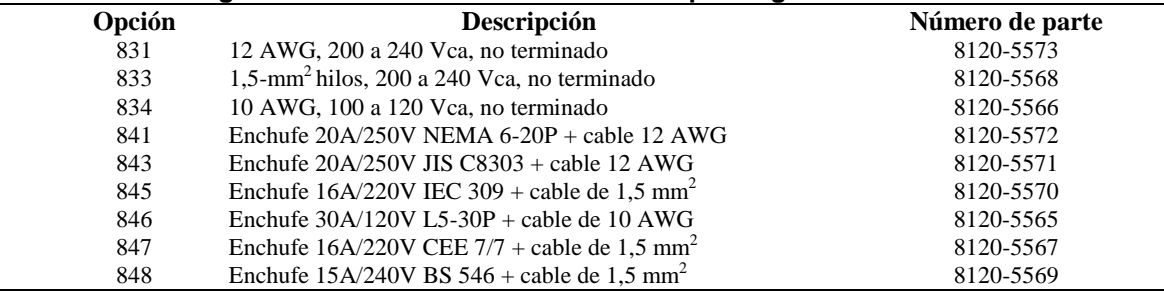

Para conectar la alimentación de entrada al instrumento proceda de esta forma:

- a. Quite la cubierta del juego de filtro de ca, desatornillando los cuatro tornillos de colocación.
- b. Inserte el cable de alimentación a través de la abrazadera de alivio de presión situada en la cubierta.
- c. Conecte los hilos al bloque de terminales de acuerdo con los códigos de color universales.
	- Verde o verde/amarillo para el terminal que lleva la etiqueta " $\equiv$ "

Hilo blanco o azul para el terminal que lleva la etiqueta "N''

Hilo negro o marrón para el terminal que lleva la etiqueta ''L"

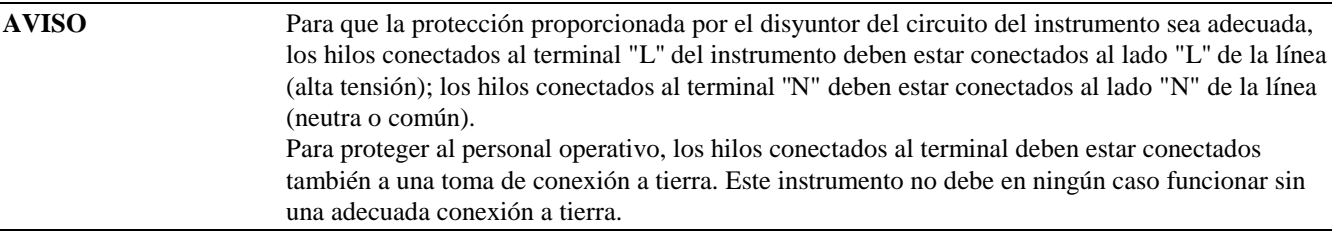

- d. Vuelva a colocar la cubierta, apriete los cuatro tornillos y la abrazadera de alivio de presión. (Los cuatro tornillos deben apretarse de acuerdo con las especificaciones RFI de la unidad.)
- e. Compruebe si el CB1 del disyuntor del circuito del panel posterior está encendido (el disyuntor puede dispararse debido a manipulaciones bruscas durante el transporte).
- f. Conecte el otro extremo del cable de alimentación a una fuente de alimentación apropiada.

## **Conexión de la alimentación (Agilent 6033A, 6038A)**

La fuente de alimentación sale de fábrica con un cable de alimentación apropiado para la localización del usuario (véase la Figura 2). Si necesita un cable de alimentación diferente, solicítelo en la Oficina de ventas y servicio de Agilent Technologies más próxima.

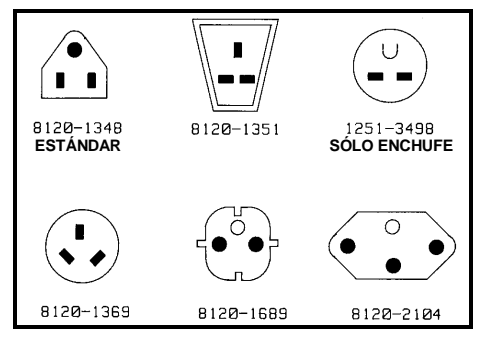

**Figura 2. Cables de alimentación para Agilent 6033A/6038A**

Antes de conectar la fuente a la fuente de alimentación de ca, compruebe la etiqueta del panel posterior para asegurarse de que la primera está configurada para la tensión de ca que va a utilizarse. Esta fuente va provista de un cable de alimentación de tres conductores; el tercero de ellos para conexión a tierra. Al enchufar el cable a un receptáculo apropiado la fuente se conecta a tierra. Esta fuente no debe en ningún caso utilizarse sin una adecuada conexión a tierra del bastidor. Si sólo dispone de un receptáculo de dos contactos, reemplácelo por otro de tres contactos con una conexión a tierra adecuada de acuerdo con el Código Eléctrico Nacional y los códigos y ordenanzas locales. El trabajo debe estar a cargo de un electricista cualificado.

## **Conversión de la tensión de línea (Agilent 6030A, 6031A, 6032A, 6035A)**

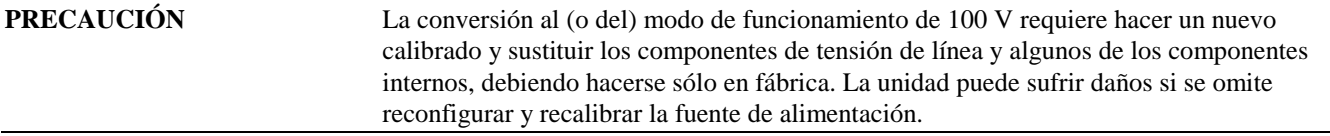

La conversión de la tensión de línea se hace mediante el ajuste de tres componentes: un conmutador de selección de línea de dos secciones y un puente de tensión de línea. Para convertir la fuente de una opción de tensión de línea a otra distinta, proceda de esta forma:

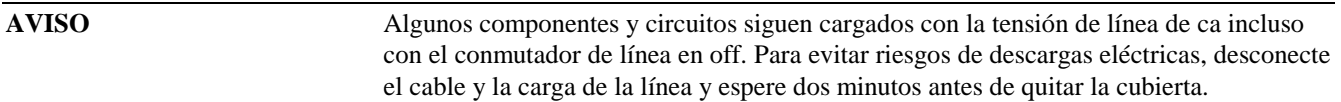

- a. Extraiga los cuatro tornillos que retienen las bandas de transporte para poder quitar la cubierta exterior; extienda ligeramente la parte inferior de la cubierta y deslice ésta con cuidado hacia la parte de atrás de la fuente hasta quitarla. Quite a continuación la cubierta interna superior sacando los nueve tornillos, cuatro encima, tres en el lado derecho y dos en el lado izquierdo, que conectan la cubierta interna superior al chasis de la fuente.
- b. Los conmutadores S1 y S2 están situados sobre la placa principal, en la parte delantera de la unidad. Utilice un destornillador de hoja pequeña para poner las dos secciones de conmutación del S2 de forma que coincidan con el patrón, serigrafiado en la placa principal, indicador de la tensión de línea nominal que va a utilizarse. Por ejemplo, para establecer los conmutadores en el modo de funcionamiento de 120 V, mueva la sección frontal del conmutador de forma que su ranura blanca esté orientada hacia la parte delantera de la fuente y la sección posterior del conmutador de forma que su ranura blanca esté orientada hacia la parte de atrás del instrumento.
- c. Coloque el conmutador S1 de forma que coincida con la sección posterior del S2, es decir, hacia la parte posterior para el modo de funcionamiento de 100/120 V y hacia la parte delantera para el modo de funcionamiento de 220/240 V.
- d. El puente J9/J1 de tensión de línea está situado sobre el lado izquierdo de la placa principal, hacia la mitad de la parte posterior. Uno de los extremos de W1 va soldado a la placa principal; el otro tiene un terminal hembra de conexión rápida que se adapta a uno de los dos terminales soldados a la placa principal. En el modo de funcionamiento de 100 V o 120 V, W1 debe estar conectado al terminal J9; en el modo de funcionamiento de 220 V o 240 V, W1 debe estar conectado al terminal J10. Asegúrese de que el puente está bien acoplado al conector de la placa principal. No utilice alicates para sujetar el aislamiento del puente; agarre el cable que sirve de puente con la mano o sujete el terminal del puente con alicates.
- e. Vuelva a colocar las cubiertas interior y exterior. Marque claramente la unidad con una etiqueta o similar que indique la tensión correcta de línea utilizada.

## **Conversión de la tensión de línea (Modelos Agilent 6033A, 6038A)**

La conversión de la tensión de línea se logra por medio de tres componentes; un conmutador de selección de línea de dos secciones, un puente de tensión de línea y un fusible de panel posterior. Para convertir la fuente de una tensión a otra, proceda de esta forma:

- a. Extraiga el tornillo de la parte posterior que retiene la banda de transporte para poder quitar la cubierta exterior; a continuación, deslice con cuidado la cubierta hacia la parte de atrás de la fuente hasta quitarla.
- b. El conmutador de selección de tensión de línea (S2) está situado en la esquina izquierda de la parte delantera de la fuente. Utilice un destornillador de hoja pequeña para poner las dos secciones del conmutador de forma que coincidan con el patrón serigrafiado en la placa principal. Por ejemplo, para establecer el conmutador en el modo de funcionamiento de 120 V mueva la sección delantera del conmutador de forma que su ranura blanca esté orientada hacia la parte delantera de la fuente y la sección posterior del conmutador de forma que su ranura blanca esté orientada hacia la parte de atrás de la fuente.
- c. Uno de los extremos de W5 va soldado a la placa principal; el otro extremo tiene un terminal hembra de conexión rápida en ángulo recto que se adapta a uno de los dos terminales soldados a la placa principal. En el modo de funcionamiento de 100 V o 120 V, W5 debe estar conectado al terminal más próximo al centro de la fuente; en el modo de funcionamiento de 220 V o 240 V, W5 debe estar conectado al terminal más próximo al lado de la fuente. Asegúrese de que el puente está bien acoplado al terminal de la placa principal. No utilice alicates para sujetar el aislamiento del puente; agarre el cable que sirve de puente con la mano o sujete el terminal del puente con alicates.
- d. Compruebe la especificación del fusible instalado en el portafusibles del panel posterior. Debe ser de 8 A para tensiones de línea de 100 ó 120 Vca y de 4 A para tensiones de línea de 220 ó 240 Vca. En caso necesario, reemplace el fusible por otro que tenga el valor indicado. No utilice fusibles de fusión retardada.

Fusible de 8 A: Número de parte de 2110-0383 Fusible de 4 A: Número de parte de 2110-0055

e. Vuelva a colocar las cubiertas y marque claramente la fuente con una etiqueta o similar que indique la tensión de línea y el fusible que deben utilizarse.

## **Conmutadores de modo**

El juego de conmutadores de modo consta de seis conmutadores situados en el panel posterior que permiten configurar la fuente de alimentación para programación digital (GPIB o RPG del panel frontal) o para programación analógica (resistencia o tensión). En la Tabla 6 se muestran las posiciones de los conmutadores que corresponden a cada modo de programación. Cuando la unidad sale de fábrica, los conmutadores se establecen para programación GPIB/panel frontal-RPG, según se muestra en la figura de la izquierda. Los dos modos de programación analógica están disponibles para poder aplicarlos en circunstancias especiales.

Habitualmente, sólo se utiliza un modo de programación para los dos parámetros de salida (tensión y corriente). Sin embargo, los conmutadores de modo permiten programar la tensión y la corriente por separado. Por ejemplo, podría programarse digitalmente la tensión, por medio del GPIB o del panel frontal, y hacer la programación de la corriente por resistencia. Observe que sólo puede utilizarse un modo de programación para cada parámetro al mismo tiempo.

|             | <b>Conmutadores</b><br>de Modo |                | <b>Modo de Programación</b> |         |             |
|-------------|--------------------------------|----------------|-----------------------------|---------|-------------|
| <b>MODO</b> |                                |                | <b>GPIB/RPG</b>             | Tensión | Resistencia |
| <b>B6</b>   |                                | B6             |                             |         |             |
| ٠           |                                | B5             |                             |         |             |
|             | Circuitos                      | Β4             |                             |         |             |
| B1          |                                | B3             |                             |         |             |
| ø           | CC.                            | B <sub>2</sub> |                             |         |             |
|             | Circuitos                      | B1             |                             |         |             |

**Tabla 6. Conmutadores de modo**

## **Conector de interfaz GPIB**

El conector GPIB del panel posterior conecta la fuente de alimentación al ordenador y a otros dispositivos GPIB. Los sistemas GPIB pueden conectarse agrupados en cualquier configuración (estrella, lineal o ambas), siempre que se observen las siguientes reglas:

- 1. El número total de dispositivos, incluido el ordenador, no sea mayor que 15.
- 2. La longitud total de los cables utilizados sea como máximo el resultado de multiplicar dos metros por el número de dispositivos conectados en grupo; la longitud máxima permitida es de 20 metros.

No apile grupos de más de tres bloques de conectores en ningún conector GPIB. El brazo de palanca resultante puede ejercer excesiva presión sobre los paneles de montaje. Compruebe que todos los conectores están perfectamente asentados y que los tornillos de bloqueo se han apretado firmemente con los dedos. No utilice destornilladores salvo para extraer los tornillos.

#### **Selección de la dirección GPIB**

Los cinco conmutadores de dirección GPIB están situados en el panel posterior. Los dos conmutadores superiores no son conmutadores de dirección; utilice sólo los cinco conmutadores inferiores para establecer la dirección. La dirección GPIB está configurada en binario; A1 es el bit menos significativo y A5 el más significativo. En la Figura 3 se muestra la dirección establecida en fábrica: "5" (00101 en el sistema binario). La porción elevada del conmutador está mostrada en negro. Cualquier dirección decimal de 00 a 30 (00000 a 11110 en el sistema binario) es una dirección GPIB válida. La fuente de alimentación funciona con cualquier dirección válida configurada en los conmutadores de dirección. La dirección 31 causa un error de autocomprobación.

Si el conmutador LCL se mantiene introducido durante un segundo, aparece la dirección GPIB de la fuente de alimentación en el panel frontal y allí permanece hasta que se suelta el conmutador o transcurren dos segundos.

#### **Solicitud de servicio en el momento del encendido**

La fuente de alimentación puede solicitar servicio al controlador en el momento del encendido. La solicitud de servicio en el momento del encendido (PON SRQ) se habilita o inhabilita con el conmutador PON SRQ del panel posterior y no puede controlarse por medio de comandos emitidos a través del GPIB. El bit de solicitud de servicio se reinicializa por una interrogación en serie, independientemente de si se ha establecido por el encendido o por otras causas. Para habilitar la solicitud de servicio en el momento del encendido, establezca el conmutador PON SRQ en "1", según se muestra en Figura 3. Si la solicitud está habilitada, el PON SRQ solicita servicio al encender la fuente de alimentación o siempre que una caída momentánea de la alimentación de entrada da lugar a la reinicialización de la fuente de alimentación.

#### **Funcionamiento INH-FLT o RLY LNK**

El conector de cuatro pines de la placa GPIB puede configurarse para funcionamiento de entrada de fallos (FLT) e inhibición remota (INH), o bien para funcionamiento con el accesorio de relé Agilent 59510A o 59511A. El establecimiento del conmutador INH-FLT/RLY LNK en "0" selecciona el funcionamiento INH-FLT. El establecimiento del conmutador en "1" selecciona el funcionamiento RLY LNK.

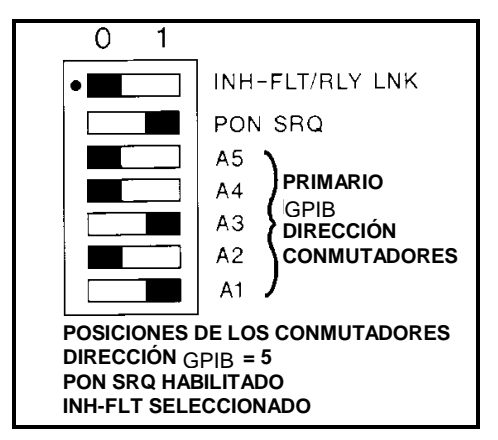

**Figura 3. Conmutadores de dirección/PON SRQ del GPIB**

## **Controles e indicadores del panel frontal**

Los controles e indicadores del panel frontal se muestran en la Figura 4 y están descritos en la Tabla 7.

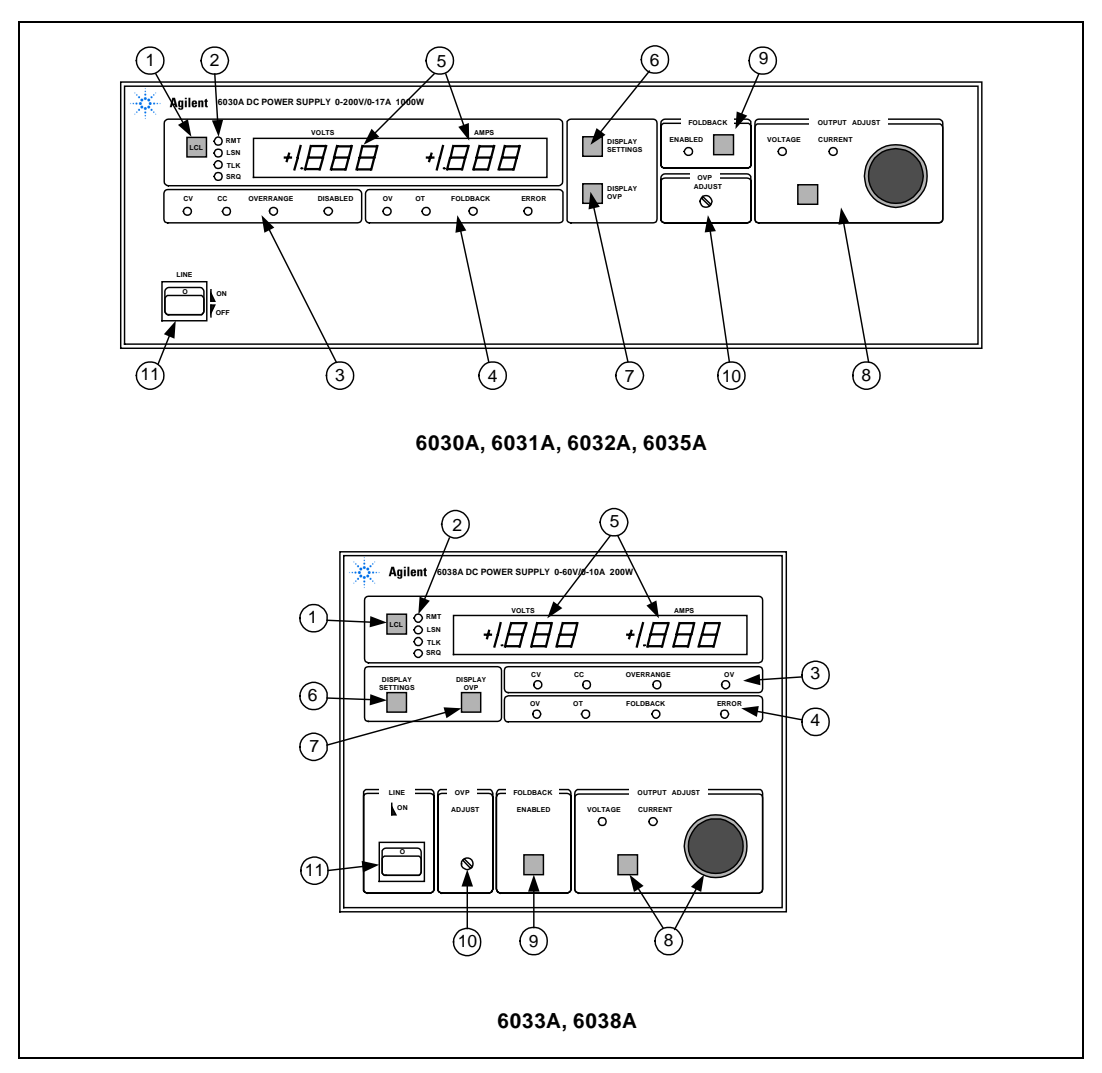

**Figura 4. Controles e indicadores del panel frontal**

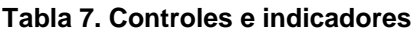

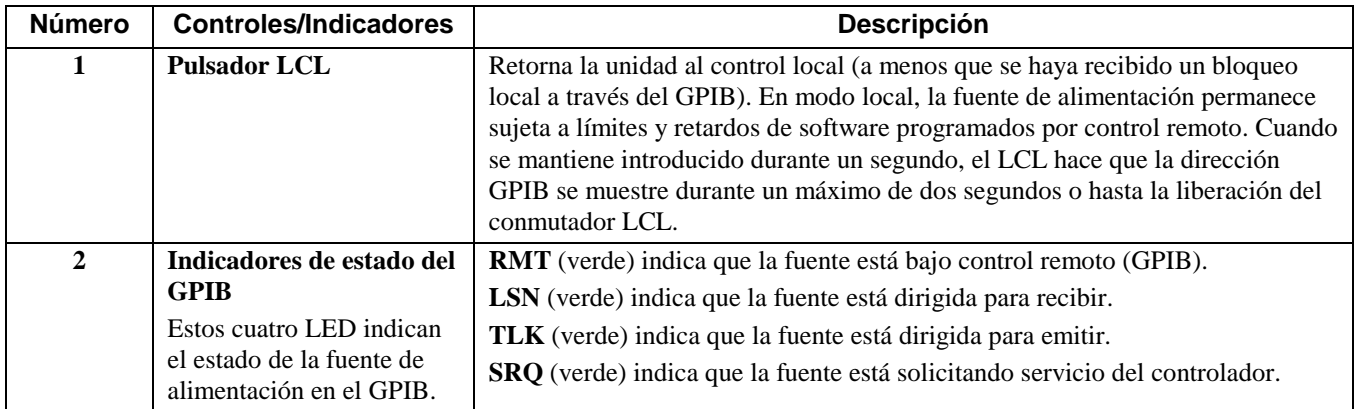

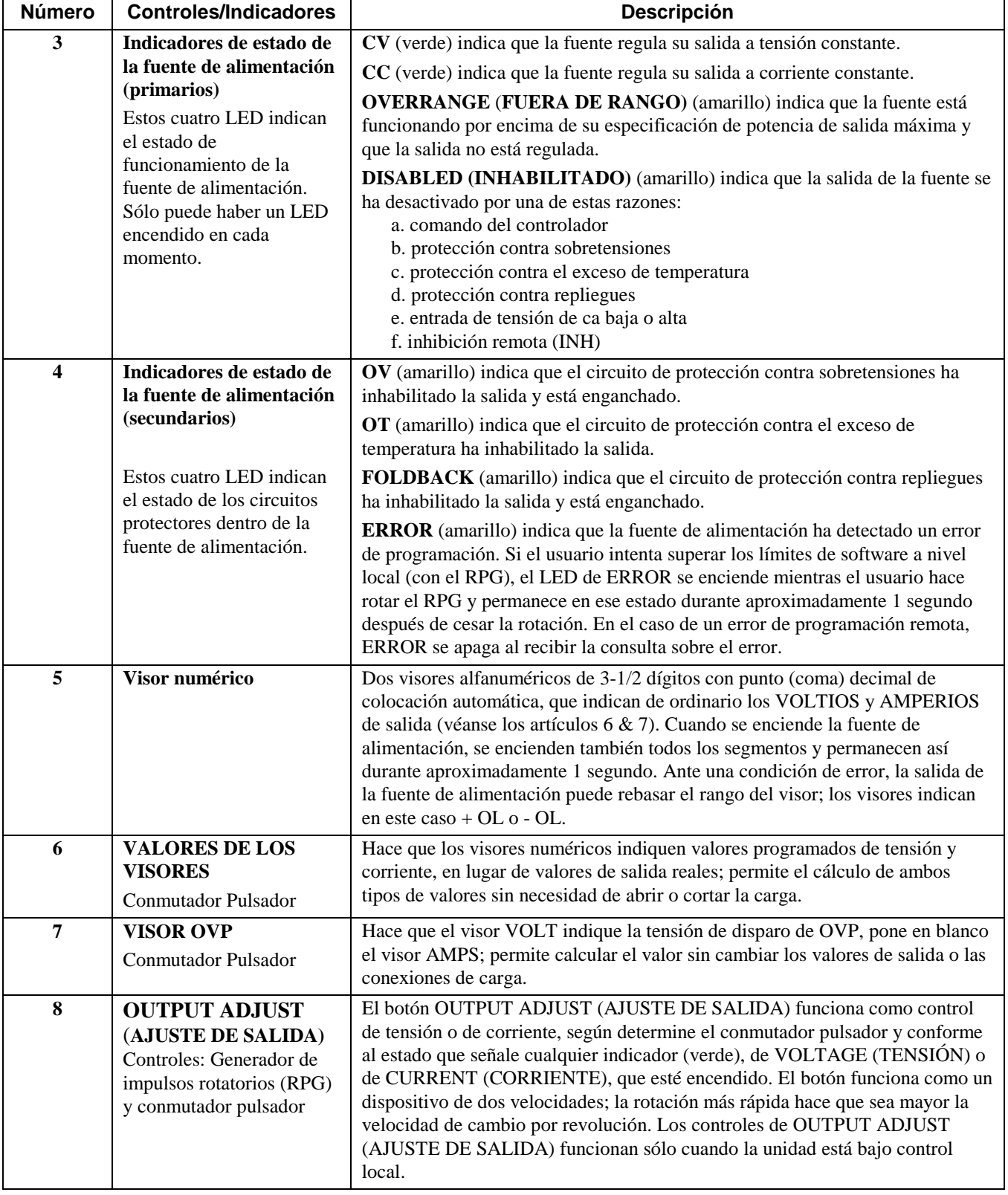

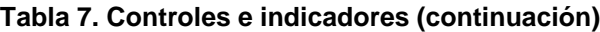

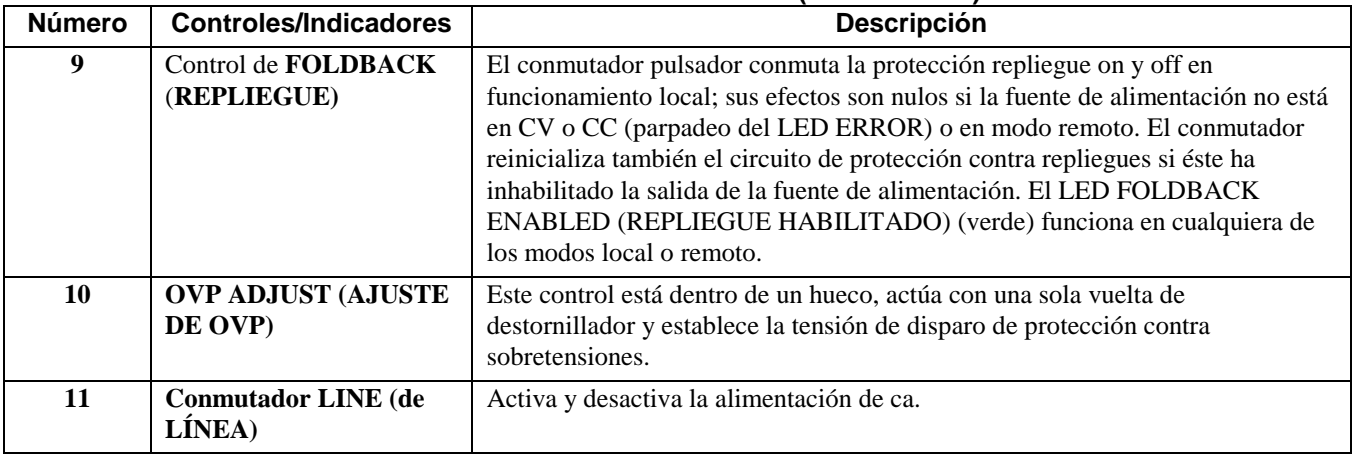

#### **Tabla 7. Controles e indicadores (continuación)**

## **Procedimiento de comprobación del encendido**

La fuente de alimentación realiza una serie de autocomprobaciones cada vez que se aplica la corriente. Se encienden también en ese momento todos los LED del panel frontal, incluidos los segmentos de contador. Las pruebas tardan aproximadamente un segundo en completarse y todos los indicadores permanecen encendidos mientras están en ejecución. Esta característica indica al operador que las autocomprobaciones están en curso y le permite observar si hay algún indicador inoperante.

Después de completadas las autocomprobaciones, todos los indicadores del panel frontal se desactivan durante medio segundo para que el operador pueda observar si hay alguno pegado. Si el operador sospecha que algún indicador no funciona como es debido, debe apagar la fuente y volver a encenderla mientras observa ese indicador. Cuando ha transcurrido el medio segundo con todos los indicadores apagados, se muestra el valor del conmutador de dirección del GPIB en los visores del contador durante un segundo. Por ejemplo, si los conmutadores de dirección se establecieron para la dirección 5, el visor indicaría: Adr 5

Si la unidad no supera alguna de las autocomprobaciones, se muestra un código de error en los visores del contador. La unidad no responde a ningún comando, vengan del panel frontal o del GPIB, y debe ser extraída para recuperar su funcionalidad. Consulte el Manual de servicio para ver un listado de los códigos de fallo de las autocomprobaciones.

El procedimiento siguiente garantiza que la fuente funciona bien y puede aplicarse con fines de nueva comprobación de inspección. Compruebe si los conmutadores de modo del panel posterior se han establecido en GPIB/RPG según se muestra en la Tabla 6 y si los puentes de detección están bien apretados. Compruebe también si en la etiqueta del panel posterior se indica que la fuente está configurada para la tensión de línea que va a utilizarse. No debe haber cables conectados al conector GPIB del panel posterior. Por último, compruebe si el control OVP ADJUST (AJUSTE OVP) situado dentro del hueco del panel frontal se ha llevado a su posición extrema en el sentido de las agujas de un reloj. Los conmutadores de dirección GPIB pueden establecerse en cualquier dirección de 0 a 30 para aplicar este procedimiento.

- a. Pulse la parte superior del conmutador LINE (LÍNEA ) hacia dentro para encender la fuente. El ventilador debe ponerse en funcionamiento. Compruebe que se muestra en el visor la dirección GPIB establecida por los conmutadores del panel posterior. Después de mostrar la dirección, el indicador CURRENT (CORRIENTE) y uno de los indicadores CV o CC deben permanecer encendidos. (El indicador SRQ permanece encendido si el conmutador PON SRQ del panel posterior se ha establecido en 1.)
- b. Pulse el conmutador DISPLAY SETTINGS (VALORES DEL VISOR) y compruebe que el visor VOLTS (VOLTIOS) indica 0.00 y el visor AMPS (AMPERIOS) indica 0.00.
- c. Pulse el conmutador DISPLAY OVP (MOSTRAR OVP) y compruebe que el visor VOLTS indica OVP máximo para la fuente de alimentación.
- d. Gire el botón OUTPUT ADJUST (AJUSTE DE SALIDA) en el sentido de las agujas de un reloj, pulse el conmutador (DISPLAY SETTINGS) MOSTRAR VALORES y compruebe si ha aumentado el valor AMPS (AMPERIOS). El indicador CV debe estar encendido y el CC apagado.
- e. Pulse una vez el conmutador OUTPUT ADJUST (AJUSTE DE SALIDA); el indicador VOLTAGE (VOLTAGE (TENSIÓN)) debe encenderse y el CURRENT (CORRIENTE) apagarse.
- f. Gire el botón OUTPUT ADJUST (AJUSTE DE SALIDA) en el sentido de las agujas de un reloj y compruebe que la tensión de salida aumenta de cero a la tensión de salida total que indica el visor VOLTS (VOLTIOS). La rotación continuada en el sentido de las agujas de un reloj puede hacer que el visor VOLTS (VOLTIOS ) indique + OL y se encienda el indicador ERROR (éste se apaga un segundo después de detener la rotación en el citado sentido).
- g. Compruebe el circuito de protección contra sobretensiones mediante el giro del control OVP ADJUST (AJUSTE OVP) en sentido contrario al de las agujas de un reloj hasta que se dispare el circuito OVP. La salida debe caer a 0 V, el indicador CV apagarse y los indicadores DISABLED (INHABILITADO) y OV apagarse (Los indicadores SRQ y VOLTAGE (TENSIÓN) permanecen encendidos).
- h. Reinicializa el circuito OVP mediante el giro completo del control OVP ADJUST (AJUSTE OVP) en el sentido de las agujas de un reloj, apagando a continuación la unidad y volviendo a encenderla. La tensión de salida debe caer a 0 voltios.
- i. Para comprobar el circuito de corriente constante, apague la fuente de alimentación y establezca un cortocircuito entre los terminales de salida  $+$  y - del panel posterior con un hilo de suficiente calibre para conducir la salida de corriente máxima de la fuente (véase la Tabla 8).
- j. Encienda la fuente de alimentación y pulse una vez el conmutador OUTPUT ADJUST (AJUSTE DE SALIDA) para encender el indicador VOLTAGE (TENSIÓN). Gire el botón OUTPUT ADJUST en el sentido de las agujas de un reloj, pulse el conmutador DISPLAY SETTINGS (MOSTRAR VALORES ) y compruebe que el valor VOLTS (VOLTIOS) ha aumentado. El indicador CC debe estar encendido y el CV apagado.
- k. Pulse una vez el conmutador OUTPUT ADJUST (AJUSTE DE SALIDA); El indicador CURRENT (CORRIENTE ) debe encenderse y el indicador VOLTAGE (TENSIÓN) apagarse.
- 1. Gire el botón OUTPUT ADJUST (AJUSTE DE SALIDA) en el sentido de las agujas de un reloj y compruebe que la corriente de salida aumenta de cero a la corriente de salida total que se indica en el visor AMPS (AMPERIOS). La rotación continuada en el sentido de las agujas de un reloj puede hacer que el visor AMPS (AMPERIOS ) indique + OL y se encienda el indicador ERROR (éste se apaga un segundo después de detener la rotación en el citado sentido).
- m. Apague la fuente de alimentación, suprima el cortocircuito de la salida y lea las instrucciones siguientes antes de conectar la carga a la fuente.

#### **Conexiones de carga**

**AVISO** Corte la alimentación de ca de entrada antes de cambiar ninguna de las conexiones del panel posterior y asegúrese de que todos los cables y conexiones están conectados de forma apropiada; compruebe también si los tornillos del bloque de terminales están bien apretados antes de volver a aplicar la alimentación. No olvide colocar de nuevo las cubiertas del bloque de terminales antes de encender de nuevo la unidad; evitará así riesgos de descargas eléctricas.

Las conexiones de carga a la fuente de alimentación se hacen en los terminales + y - del panel posterior. Los cables deben tener una terminación adecuada con conectores bien acoplados. No conecte cables sin terminar a la fuente de alimentación. Dos factores deben considerarse al seleccionar el tamaño del cable para las conexiones de carga: la temperatura del conductor y la caída de tensión.

1. Con el fin de cumplir los requisitos de seguridad, los cables para la carga deben tener, como mínimo, grosor suficiente para evitar el calentamiento excesivo mientras conducen la salida de la corriente de la fuente de alimentación que fluye si la carga estaba en cortocircuito. Utilice la Tabla 8 para determinar los calibres adecuados para los hilos de conexiones de carga a la fuente de alimentación.

2. El tamaño de cable mínimo que se requiere para evitar el calentamiento excesivo no suele ser lo bastante grande para proporcionar una buena regulación de tensión en la carga. Para que la regulación sea adecuada, los cables de carga deben tener el tamaño suficiente para limitar la caída de tensión a un máximo de 0,5 voltios por conductor (véase la Tabla 8).

Si hay cargas múltiples conectadas a una fuente, cada carga debe conectarse a los terminales de salida de la fuente mediante pares separados de cables de conexión. Esta disposición minimiza los efectos del acoplamiento recíproco y aprovecha al máximo la impedancia de salida baja de la fuente. Cada par de cables de conexión debe ser lo más corto posible y de tipo trenzado o apantallado para reducir la captación de ruidos y la radiación.

Si las consideraciones de carga requieren el uso de terminales de distribución de salida distantes de la fuente, los terminales de salida de la fuente de alimentación deben conectarse a los terminales de distribución remota por medio de un par de cables trenzados o apantallados y cada carga conectarse por separado a los terminales de distribución remota. En estas circunstancias se necesita detección de tensión remota. Haga la detección en los terminales de distribución remota o (si hay una carga más sensible que las demás) directamente a la carga más crítica.

Pueden obtenerse tensiones positivas o negativas de la fuente mediante la conexión a tierra de uno de los terminales de salida. No conviene hacer la conexión a tierra de la salida en puntos distintos de los terminales de salida de la fuente de alimentación, con objeto de evitar los problemas de ruido causados por la corriente común que fluye a través de los conductores de carga a tierra. Utilice siempre dos cables para conectar la carga a la fuente, independientemente de dónde o cómo se conecte a tierra el sistema. Nunca conecte a tierra el sistema en más de un punto. El potencial máximo (incluida la tensión de salida) de un terminal de salida cualquiera desde tierra no debe rebasar el especificado por la etiqueta de salida situada en el chasis posterior.

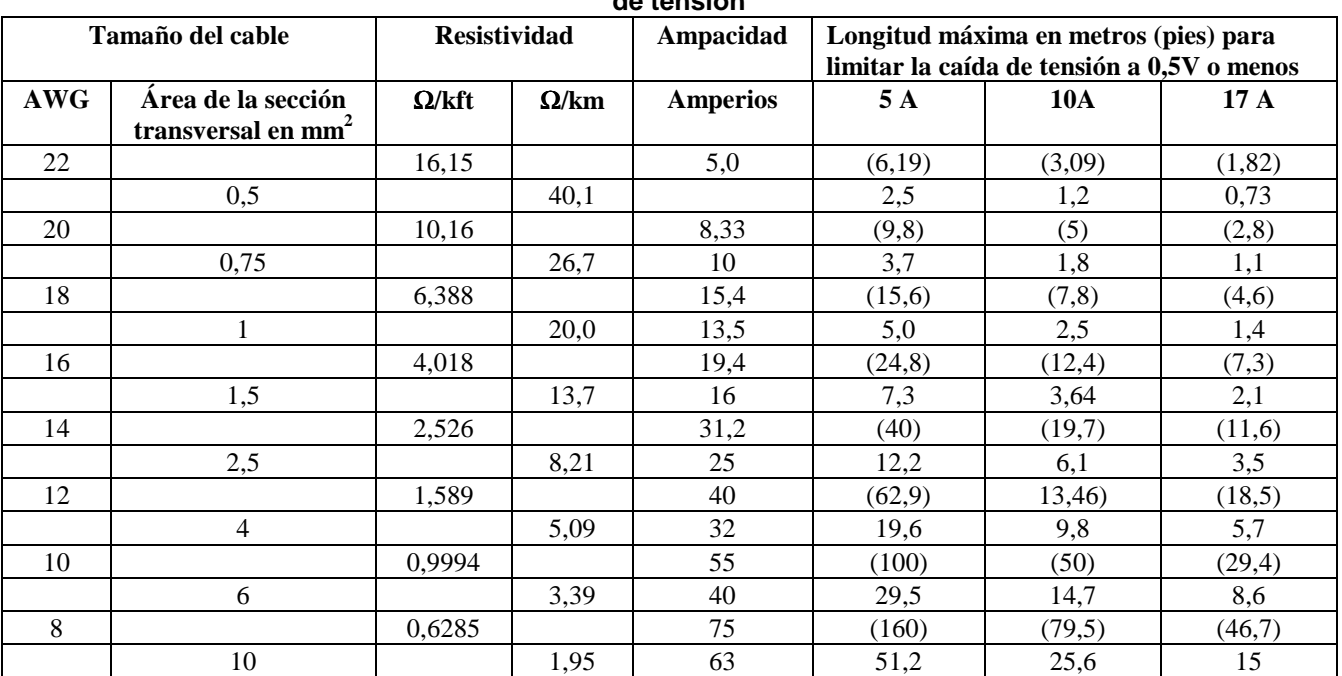

#### **Tabla 8. Ampacidad y longitudes de cable máximas del cable de cobre coarrugado para limitar las caídas de tensión**

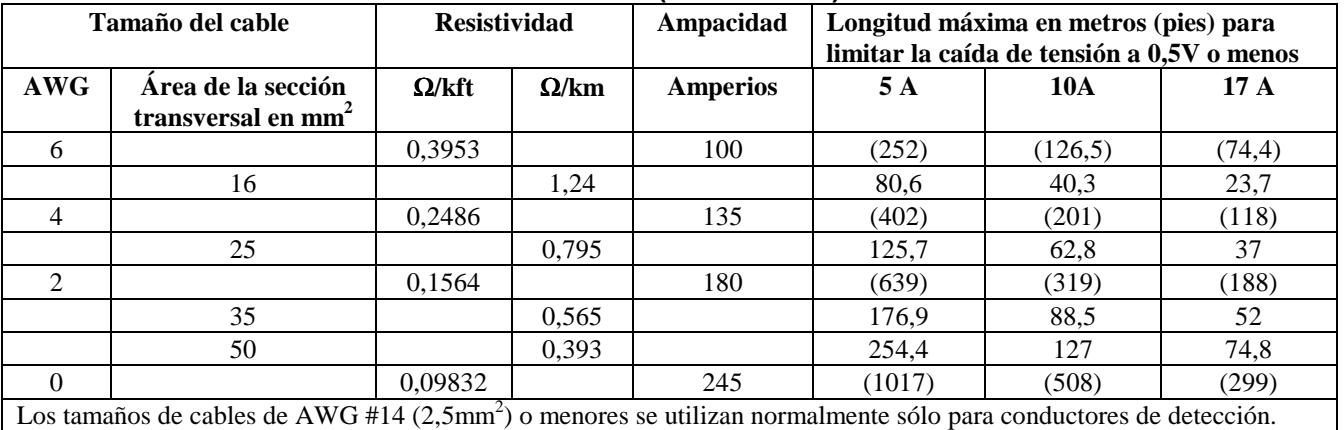

#### **Tabla 8. Ampacidad y longitudes de cable máximas del cable de cobre coarrugado para limitar las caídas de tensión (continuación)**

NOTAS:

1. Las especificaciones para cables de tamaño AWG se deducen de MIL-W-5088B.

Las especificaciones para cables de tamaño métrico se deducen de la IEC Publication 335-1 (Publicación IEC 335-1).

2. La ampacidad del hilo de aluminio es aproximadamente el 84% de la listada para el hilo de cobre.

3. Cuando se agrupan dos o más cables, la ampacidad de cada cable debe reducirse a los siguientes porcentajes:

- 2 conductores 94%
- 3 conductores 89%
- 4 conductores 83%
- 5 conductores 76%

4. Temperaturas máximas: Ambiente, 50°C; Conductor, 105°C

#### **Detección de tensión remota**

Debido a la inevitable caída de tensión desarrollada en los conductores de carga, el modelo de conexión establecido por el fabricante no proporciona la mejor regulación posible de tensión en la carga. Las conexiones de detección remota mostradas en la Figura 5 mejoran la regulación de tensión en la carga mediante la supervisión de la tensión en ella en lugar de hacerlo en los terminales de salida de la fuente. La detección remota permite que la fuente de alimentación aumente automáticamente la tensión de salida y compense las caídas de tensión en los conductores de carga. Se mejora así la regulación de tensión en la carga, especialmente útil para funcionamiento de CV con cargas variables cuya resistencia de conductor de carga es significativa. Observe que, con detección remota, la nueva lectura de tensión se hace en la carga.

Como los conductores de detección sólo transportan algunos miliamperios, los cables utilizados en la detección pueden ser mucho más ligeros que los conductores de carga. Cada conductor de detección debe tener 0,2 ohms de resistencia como máximo. Utilice las columnas de resistividad de la Tabla 8 para determinar el tamaño de cable mínimo correspondiente a la longitud de conductores de detección que esté utilizando. Según se muestra en la Figura 5, los conductores de detección deben ser apantallados, de par trenzado para minimizar la captación de ruido externo. Conecte los conductores de detección lo más cerca posible de la carga.

**NOTA** La detección de tensión remota compensa caídas de tensión de hasta 0,5 V en cada conductor y puede haber una caída máxima de 0,12 V entre el terminal de salida - y la resistencia de detección interna, a la que se conecta el punto del circuito de OVP. Por lo tanto, la tensión detectada por el circuito OVP podría llegar a ser hasta 1,12 V mayor que la tensión que se regula en la carga. Puede ser necesario reajustar la tensión de disparo OVP cuando se utiliza detección remota.

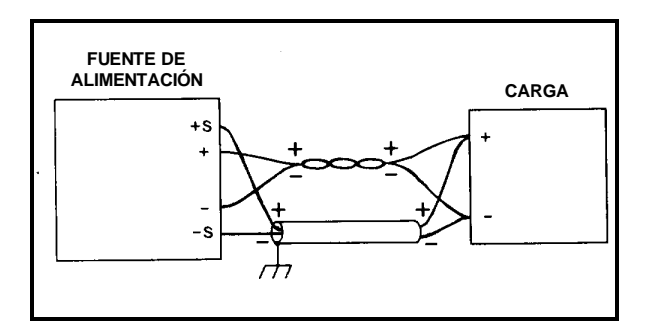

**Figura 5. Detección de tensión remota**

## **Programación analógica**

La tensión y corriente de salida de la fuente de alimentación puede programarse en modo remoto por medio de una resistencia externa o de una fuente de tensión externa. La fuente de alimentación se configura para programación analógica con los conmutadores deslizantes del panel posterior. Las señales de programación analógica están conectadas a los terminales tipo tornillo del panel posterior. La programación de tensión y corriente puede hacerse al mismo tiempo.

Para programar la resistencia, las fuentes internas de corriente CV y CC suministran corrientes de 1,25 mA a través de las resistencias de programación, con el fin de crear tensiones de programación para la fuente de alimentación. Las resistencias de 0 a 4k ohms programan la salida de 0 al total de la escala. Una resistencia variable puede controlar la salida en todo su rango. Y una resistencia variable conectada en serie y/o paralelo a una resistencia fija puede tener restringido su control a una porción limitada del rango de salida. Como alternativa, puede utilizarse un conmutador para seleccionar una resistencia de valores de programación fijos con objeto de obtener un conjunto de tensiones o corrientes discretas.

Para la programación de tensión, una tensión de 0 a 5 voltios programa la tensión o corriente de salida de cero al total de la escala. Las fuentes de tensión de más de 5 voltios pueden reducirse proporcionalmente hasta alcanzar el rango apropiado.

#### **Salida de tensión constante, control de resistencia**.

La configuración mostrada en la Figura 6 permite variar la tensión de salida mediante el uso de una resistencia externa para programar la fuente de alimentación. Una resistencia de programación variable de 0 a 4k ohms genera una tensión de salida proporcional de cero al total de la escala. Observe que las resistencias fijas pueden conectarse en serie y/o paralelo a la resistencia de programación variable para establecer límites de tensión de salida inferior y/o superior. La resistencia de programación resultante es la suma de la combinación de resistencias serie/paralelo y debe estar entre 0 y 4k ohms. Por ejemplo, una resistencia de 2k ohm conectada en serie con la resistencia de programación variable establece el límite inferior de la tensión de salida en la mitad del total de la escala.

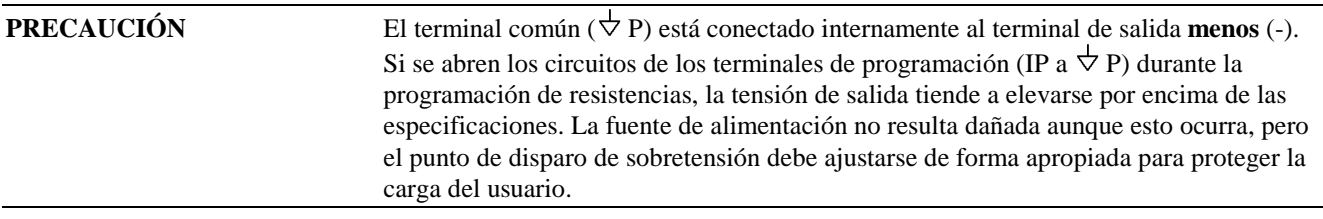

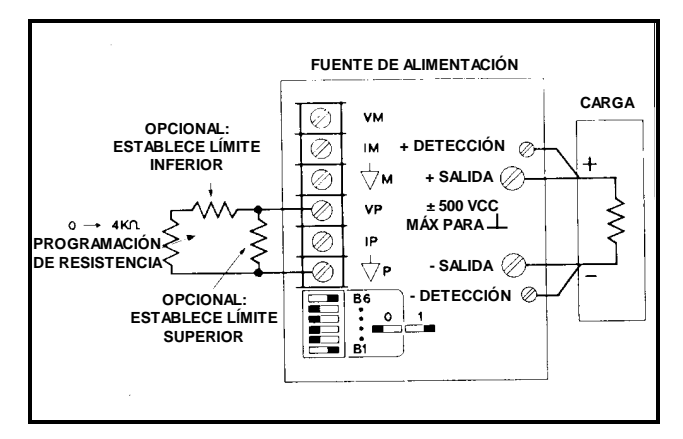

**Figura 6. Programación de resistencias de tensión de salida**

#### **Salida de tensión constante, control de tensión**

La configuración mostrada en la Figura 7 permite variar la tensión de salida mediante el uso de una fuente de tensión externa para programar la fuente. Una fuente de tensión variable de 0 a +5 voltios genera una tensión de salida proporcional de cero al total de la escala. La carga estática en la fuente de tensión de programación es inferior a 5 µA. Es necesaria una resistencia de fuente de menos de 10 k ohms para evitar la degradación de las especificaciones de desviación y deriva.

**NOTA** Si se utilizan resistencias externas para limitar la tensión de programación remota a 5 Vcc, la alta resistencia de la fuente de programación resultante puede disminuir el rendimiento de la velocidad, desviación y deriva de programación de la fuente de alimentación. Límite la resistencia de fuente equivalente a un máximo de 10 k ohm.

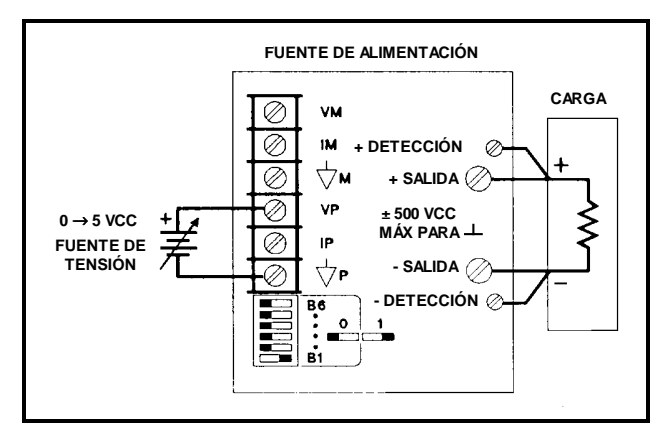

**Figura 7. Programación de tensión de la tensión de salida**

#### **Salida de corriente constante, control de resistencia**.

La configuración mostrada en la Figura 8 permite variar la corriente de salida mediante el uso de una resistencia externa para programar la fuente. La explicación anterior para la salida de tensión constante, control de resistencia, se aplica también a la salida de corriente constante.

**PRECAUCIÓN** Si se abren los circuitos de los terminales de programación (IP a  $\forall$  P) durante la programación de resistencias, la corriente de salida tiende a elevarse por encima de las especificaciones. La fuente de alimentación no resulta dañada aunque esto ocurra, pero el daño puede producirse en la carga del usuario. Si existe la posibilidad de que se abran los conductores de programación, es conveniente conectar directamente la resistencia opcional a través de los terminales IP y  $\forall P$ , según se muestra en la Figura 8. El valor de esta resistencia debe seleccionarse de forma que limite la corriente de salida al máximo que la carga puede manejar sin daño.

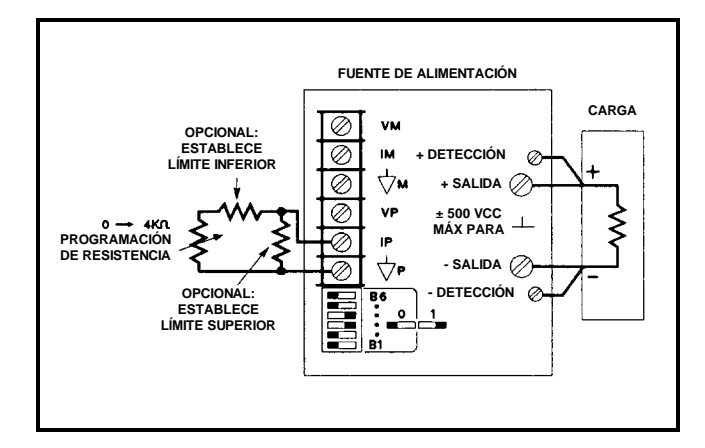

**Figura 8. Programación de resistencias de corriente de salida**

#### **Salida de corriente constante, control de tensión**.

La configuración mostrada en la Figura 9 permite variar la corriente de salida mediante el uso de una tensión externa para programar la fuente. La explicación anterior para la salida de tensión constante, control de tensión, se aplica también a la salida de corriente constante.

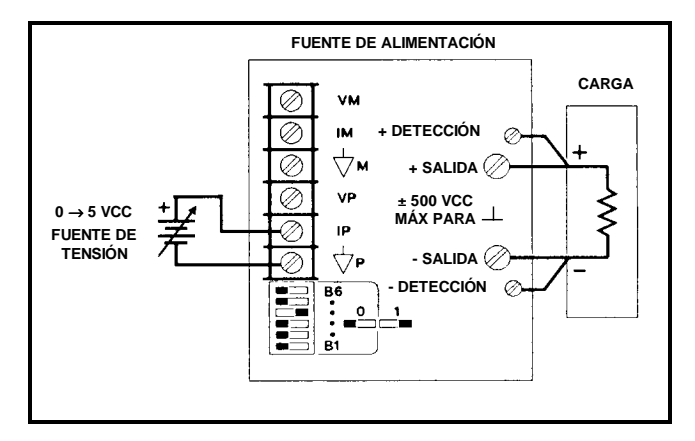

**Figura 9. Programación de tensión de corriente de salida**

## **Funcionamiento automático en paralelo**

Dos unidades pueden conectarse en una combinación automática en paralelo para proporcionar el doble de capacidad de corriente de salida. Una de las fuentes de alimentación, la denominada maestra, se programa normalmente por medio del GPIB. A su vez, ésta programa analógicamente a la otra fuente, que recibe el nombre de esclava. La esclava puede conectarse al GPIB para nueva lectura, estado, etc., pero sus conmutadores de modo deben establecerse de forma que la fuente maestra pueda programarla analógicamente. En la Figura 10 se muestran las posiciones del conmutador de modo del panel posterior y las conexiones de terminal para funcionamiento automático en paralelo.

Programe la tensión de salida de la unidad esclava por encima de la correspondiente a la unidad maestra para evitar interferencias con el control de CV de esta última. Los conmutadores de modo de la unidad esclava inhabilitan el valor de la corriente digital de la unidad esclava, impidiendo que produzca efectos de cualquier clase en el funcionamiento automático en paralelo. Programe la unidad maestra a la tensión de salida deseada y al 50% de la corriente total de salida. La corriente de salida será el total de corriente de las dos unidades. Compruebe que la esclava está en funcionamiento CC.

Ajuste el límite de cierre de OVP deseado mediante el control OVP ADJUST (AJUSTE OVP) de la unidad maestra. Establezca el límite de OVP de la unidad esclava por encima del que corresponde a la maestra. Al cerrarse, la unidad maestra programa la unidad esclava a salida de tensión cero.

Para la detección remota con funcionamiento automático en paralelo, conecte sólo los conductores de detección remota a la unidad maestra conforme a las instrucciones de detección remota de la Figura 5.

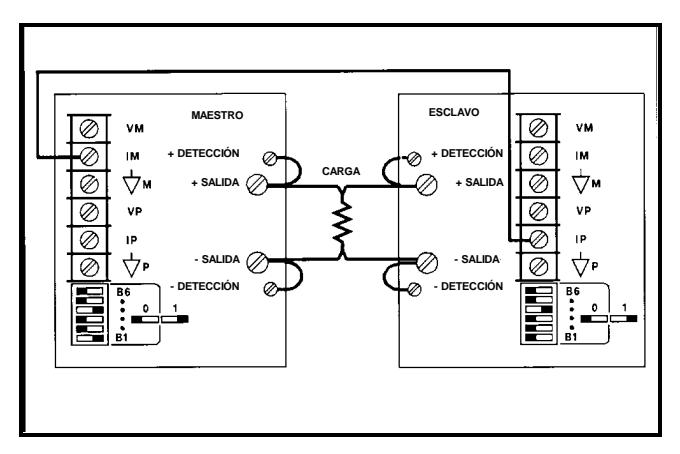

**Figura 10. Funcionamiento automático en paralelo**

#### **Funcionamiento en serie**

Hasta dos fuentes pueden tener sus salidas conectadas en serie para proporcionar mayor tensión de salida según se muestra en la Figura 11. Cada fuente de alimentación se programa por medio del GPIB con tiempo de espera y, a continuación, todas las unidades se disparan a la vez. Las cargas múltiples pueden conectarse en serie y la combinación puede conectarse a tierra en cualquier punto para proporcionar salidas positivas y negativas. Independientemente de si la carga está o no conectada a tierra y, en caso afirmativo, del lugar de conexión, ningún punto puede tener un potencial (+ o −) de tierra mayor del especificado por la etiqueta de salida situada en el chasis posterior.

Cuando dos fuentes funcionan en serie, deben programarse a la misma tensión para evitar posibles daños a la de tensión más baja durante las condiciones de cortocircuito. Sume los valores de tensión de cada fuente de alimentación para determinar la tensión total de salida. Establezca los límites de corriente para cada fuente de alimentación en el máximo que permita manejar la carga sin daño.

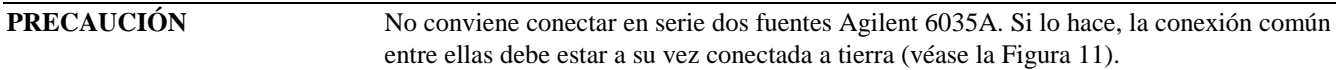

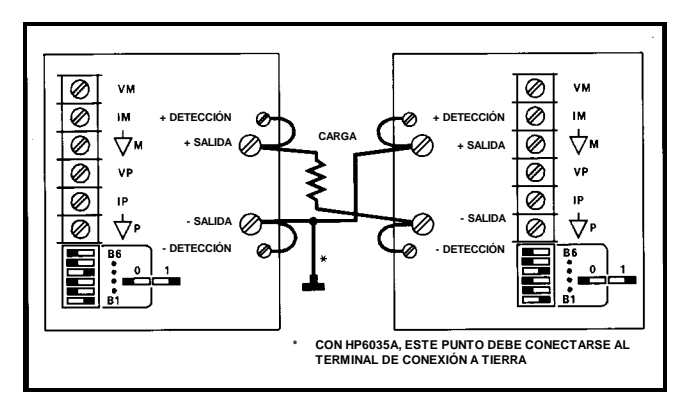

**Figura 11. Funcionamiento en serie**

## **Conexiones de entrada de fallos (FLT) e inhibición remota (INH)**

Las conexiones para FLT e INH se hacen a través de un conector situado en la parte posterior de la fuente de alimentación, justo por debajo de los conmutadores de selección de dirección/PON del GPIB (véase la Figura 12). Para quitar el conector, sujételo bien y tire directamente de él hacia fuera. Utilice un destornillador pequeño para aflojar los tornillos del terminal en el enchufe; conecte la circuitería FLT y/o INH externa y, a continuación, vuelva a instalar el enchufe en el conector. Con objeto de evitar interferencias de radio frecuencia (RFI), debe utilizarse cableado apantallado o de par trenzado para las conexiones FLT e INH. Para evitar bucles de conexión a tierra (si se utilizan cables apantallados) conecte sólo un extremo de la pantalla de protección a la tierra del chasis.

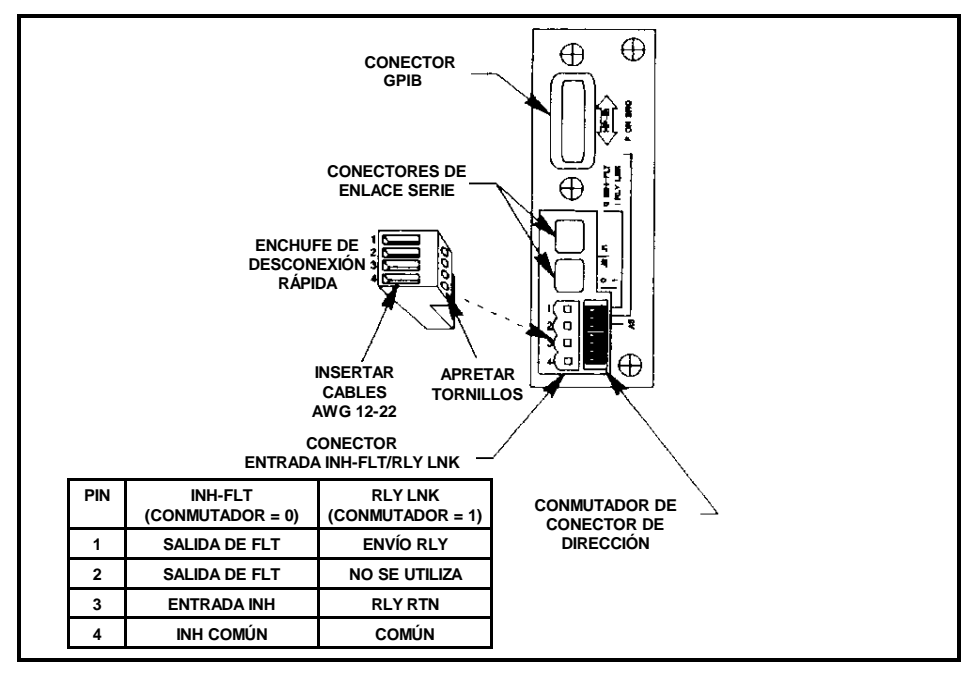

**Figura 12. Conexiones FLT/INH**

En la Figura 13 se muestra una forma de proteger la carga mediante el cierre de la salida por medio de un conmutador externo de seguridad. En la Figura 14 se muestra como aislar físicamente la salida de la carga en caso de producirse una condición de fallo en la fuente de alimentación.

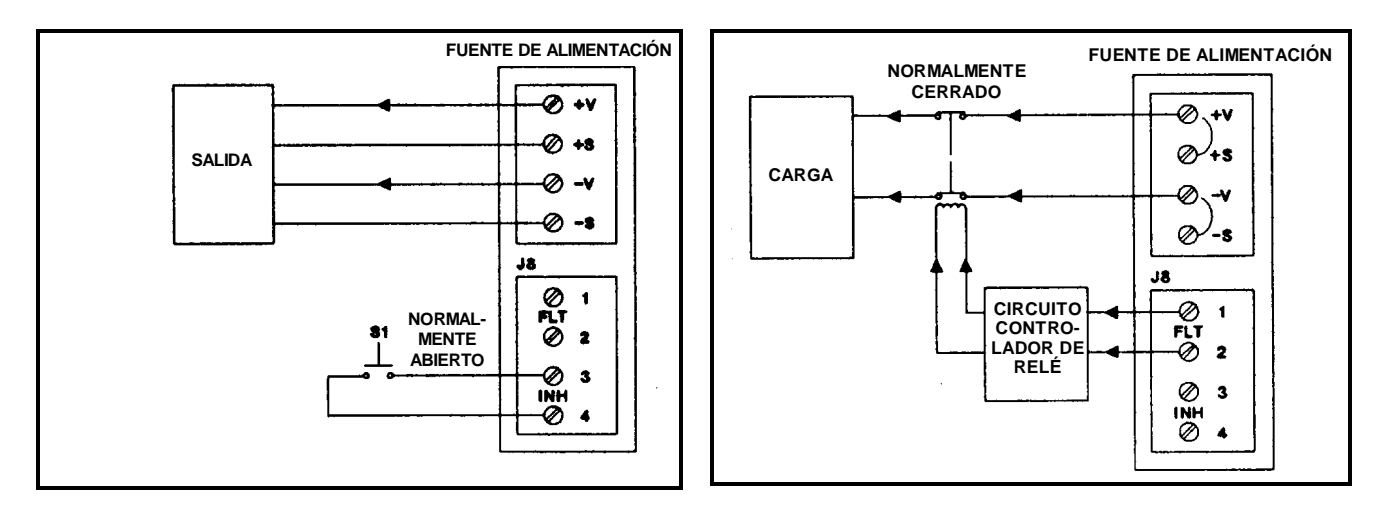

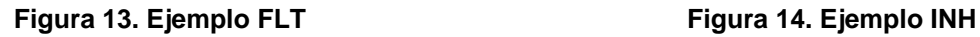

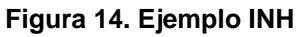

## **Programación remota**

En la Tabla 9 se lista cada uno de los comandos dependientes del tipo de dispositivo, el rango de cada parámetro enviado a la fuente de alimentación o la respuesta de la fuente de alimentación a una consulta del controlador; se hace también una breve descripción de cada comando. El formato de los números devueltos al controlador figura en la Tabla 10. Una descripción del registro de estado se incluye en la Tabla 11.

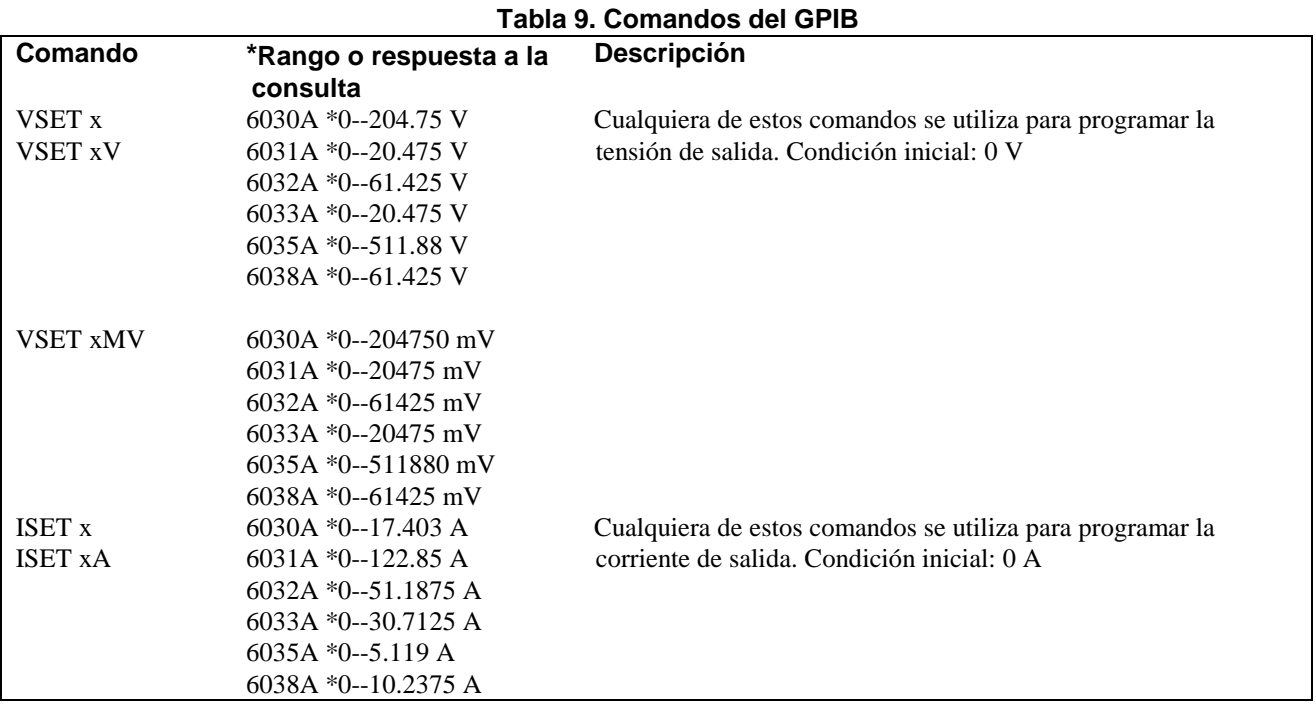

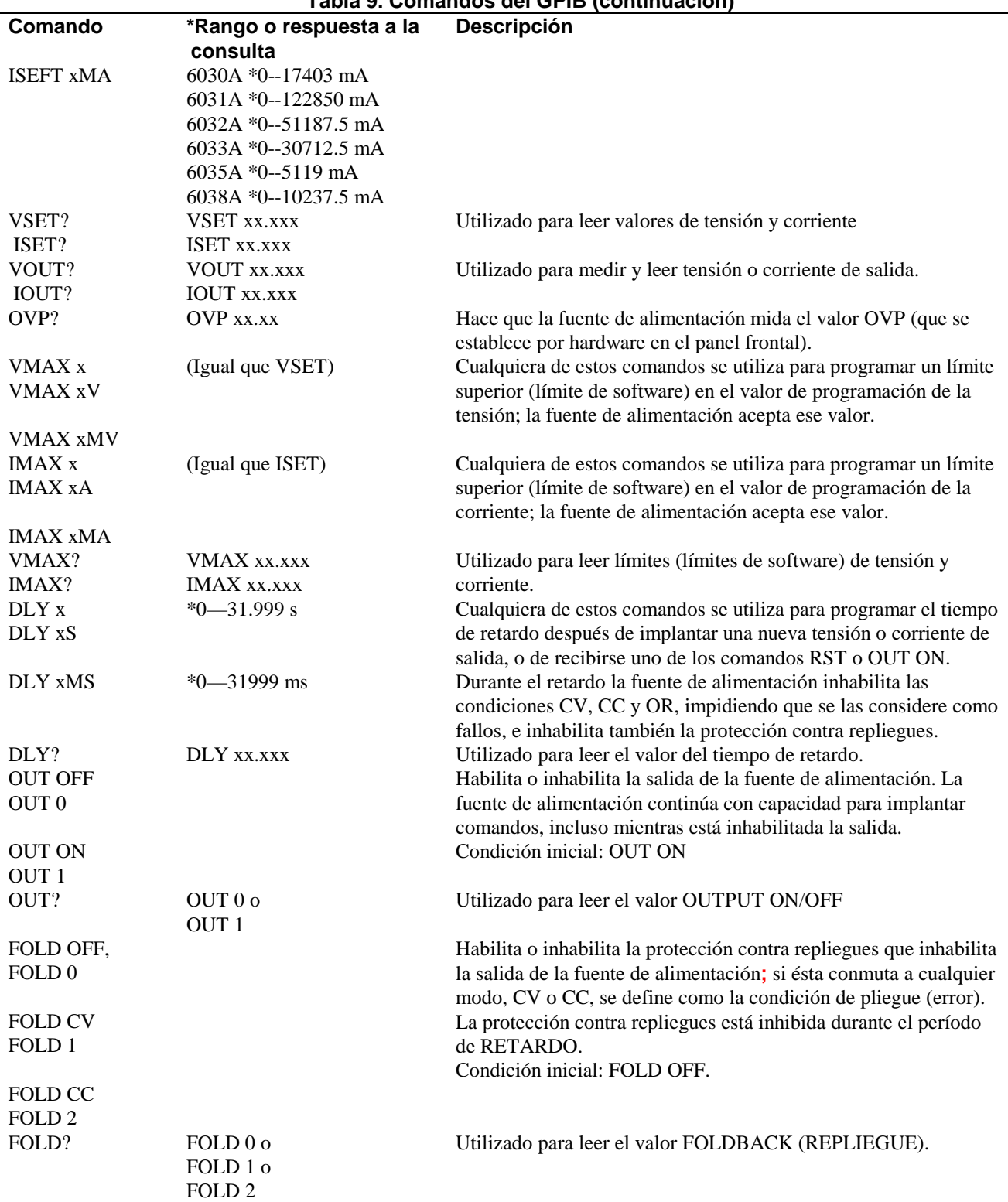

#### **Tabla 9. Comandos del GPIB (continuación)**

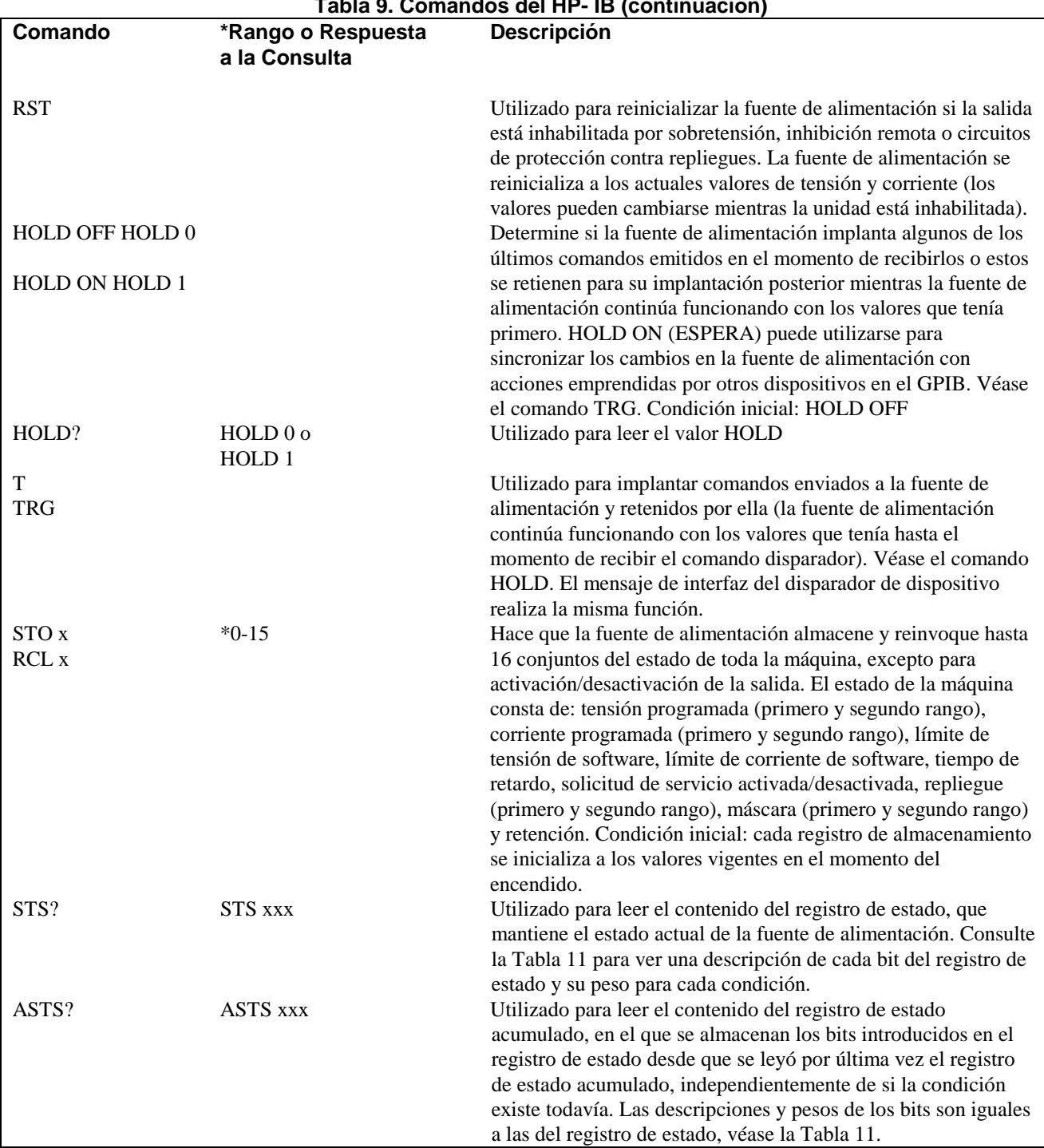

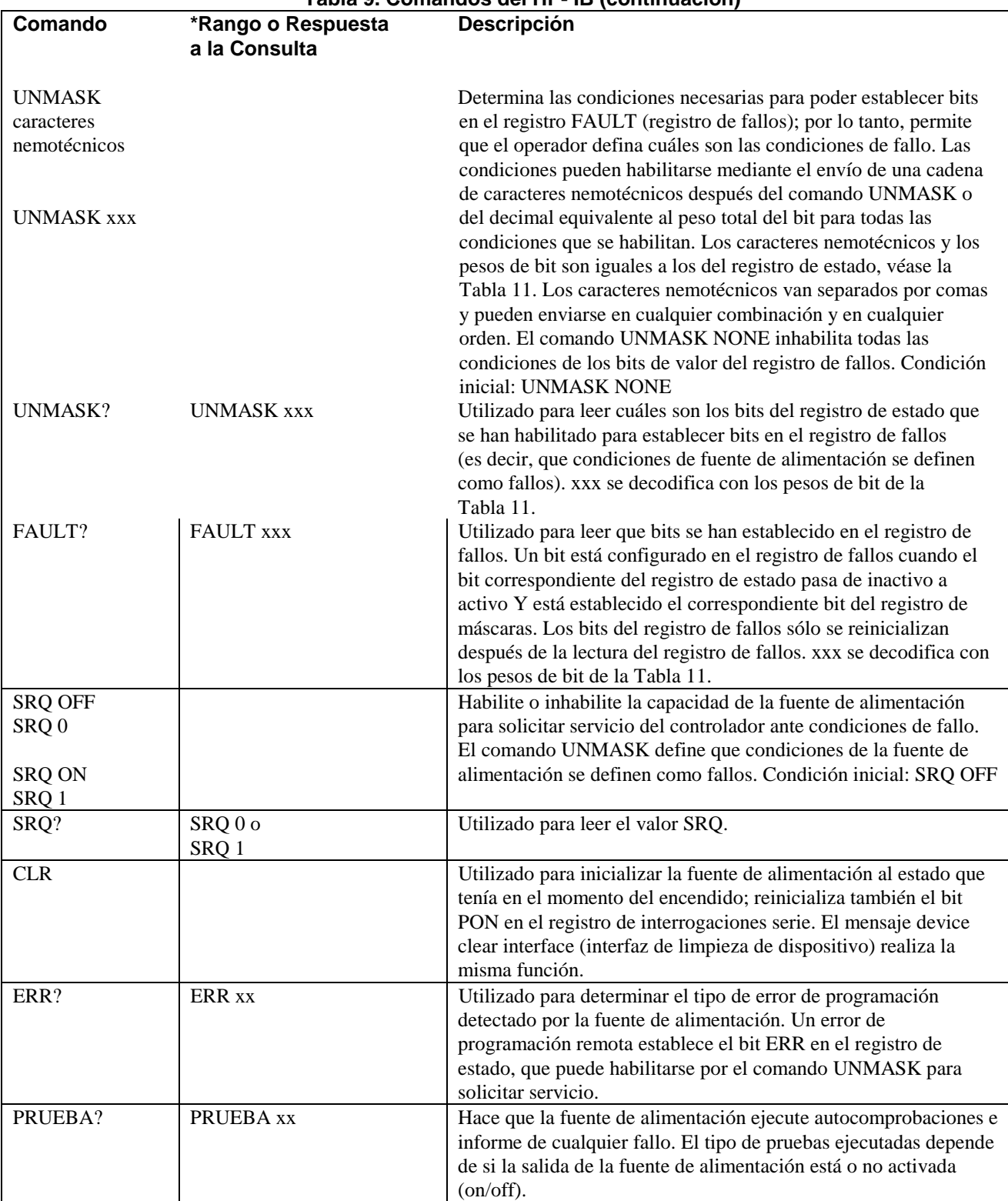

#### **Tabla 9. Comandos del HP- IB (continuación)**

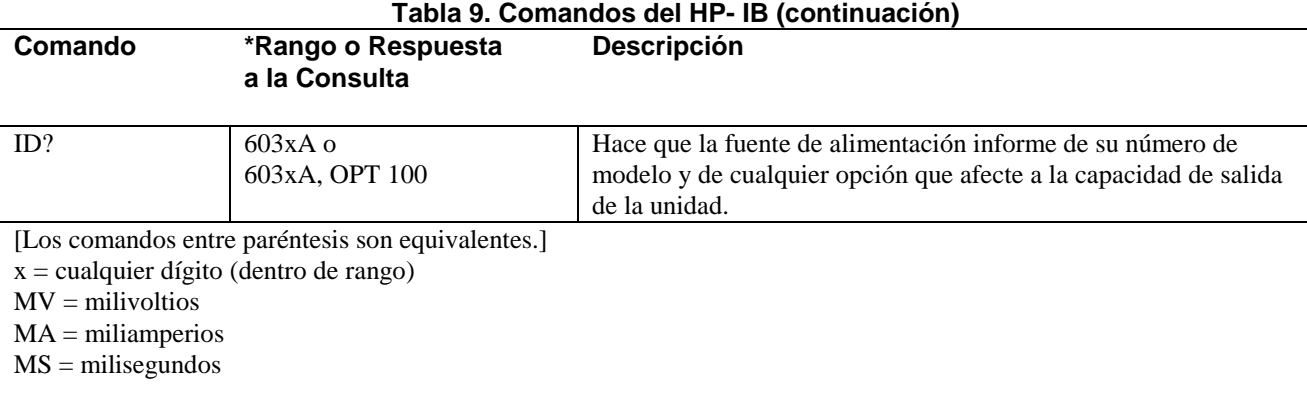

#### **Tabla 10. Formato de números enviados desde la fuente de alimentación**

Para estos comandos de consulta: VSET? ISET? DLY? VOUT? IOUT? VMAX? IMAX? la respuesta consta de un encabezamiento seguido de un espacio\* seguido a su vez de 5 dígitos decimales con un punto (coma) decimal intercalado, en este formato: <encabezamiento> <espacio>d.dddd a < encabezamiento > < espacio > dddd. d El encabezamiento consta de los caracteres alfabéticos de consulta sin el signo de interrogación. Los ceros delante se envían como espacios;excepción: el primer dígito a la izquierda del punto (coma) decimal nunca se envía como espacio. \* Puede enviarse un signo menos en lugar de un espacio con VOUT, IOUT y OVP. Para estos comandos de consulta: STS? FALLO? ASTS? ERR? UNMASK? TEST? la respuesta consta de un encabezamiento seguido de un espacio seguido a su vez de tres dígitos decimales con un punto (coma) decimal implícito, en este formato: < encabezamiento > < espacio > ddd El encabezamiento consta de los caracteres alfabéticos de consulta sin el signo de interrogación. Los ceros delante se envían como espacios. Para estos comandos de consulta: FOLD? HOLD? OUT? SRQ? la respuesta consta de un encabezamiento seguido de un espacio seguido a su vez de un solo dígito, en este formato: < encabezamiento > < espacio > d

El encabezamiento consta de los caracteres alfabéticos de consulta sin el signo de interrogación.

#### **Tabla 11. Registro de estado**

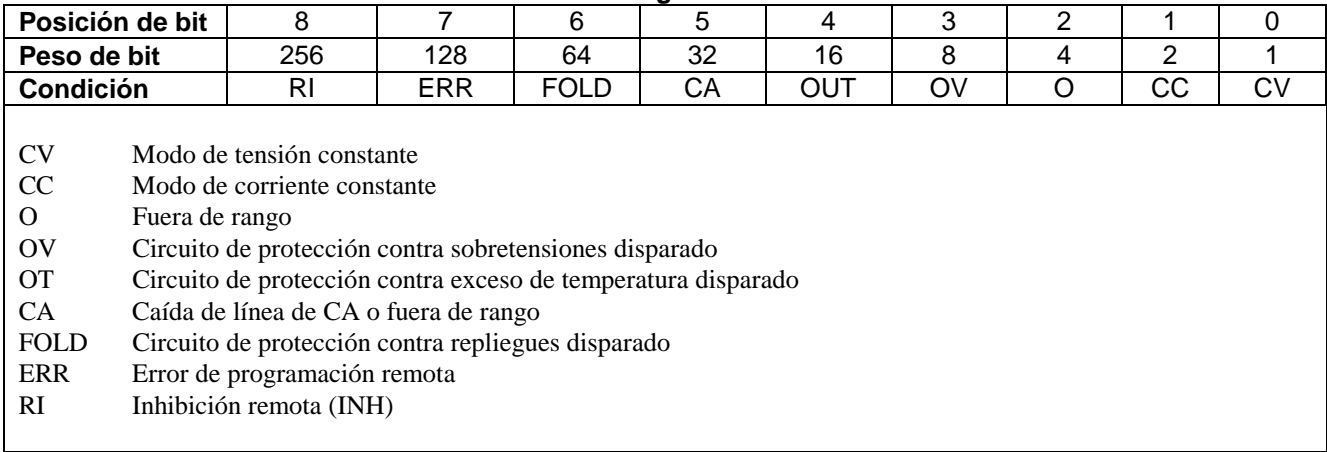

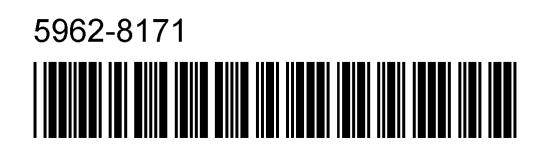

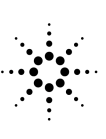

**Agilent Technologies**